جامعــة سـيــدى مـحـمـد بـن عـبـد الله بفـاس **1.0 ANAGH 10 ASS ASSISTED** UNIVERSITÉ SIDI MOHAMED BEN ABDELLAH DE FES

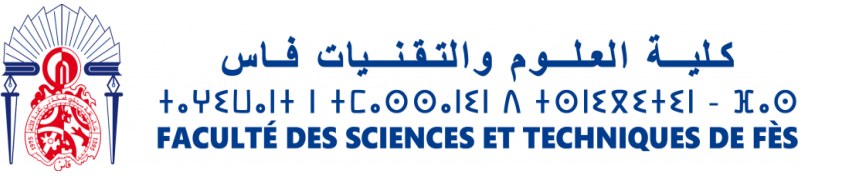

## **Projet de Fin d'Etudes**

## **Licence Sciences et Techniques Génie Informatique**

### **Application web de e-commerce pour des produits agricoles**

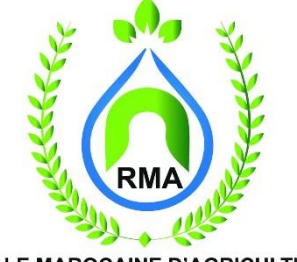

**ROYALE MAROCAINE D'AGRICULTURE** 

### **Lieu de stage : Royale Marocaine d'agriculture de Fès**

**Réalisé par : Encadré par :**

**Lachkar Hamza Pr Mrabti Fatiha Lkharrat Ibrahim Mr. Fadel Alae** 

**Soutenu le 10/07/2021 devant le jury composé de:**

**Pr L. Lamrini Pr J. Kharroubi Pr F. Mrabti**

**Année Universitaire 2020-2021**

# *Remerciements*

*Nous tenons à remercier et à témoigner notre gratitude, pour l'expérience enrichissante et pleine d'intérêt qu'a été ce projet, tout particulièrement aux personnes suivantes : A Monsieur Alae Fadel encadrant de notre projet, qui nous a accompagné tout au long de ce projet et a facilité ce travail en nous orientant et en répondant à nos questions. A notre encadrante Madame Fatiha Mrabti au sein de la faculté des sciences et techniques de Fès pour la mise en place de cette formation. A tous les enseignants du département informatique pour leur patience et leur sollicitude. Ils ont contribué à nous transmettre leur savoir dans le cadre de notre formation*.

### *Résumé*

Le monde connaît des progrès technologiques importants dans tous les secteurs, et grâce à l'informatique qui est l'étude des techniques de traitement automatique de l'information. Elle joue un rôle important dans le développement d'institutions en assurant leur bon fonctionnement. Parmi les services les plus courants on cite l'utilisation des applications web. Dans ce contexte s'oriente notre projet de fin d'études qui consiste à réaliser une application ecommerce, pour l'entreprise "Royale Marocaine d'agriculture", qui a le but de faire intégrer à l'entreprise le marché du commerce électronique.

Pour réaliser notre application nous avons utilisé, comme méthode de conception UML et langages de programmation de script PHP, Bootstrap, JQuery et MYSQL comme étant un SGBD de base de données, et les Framework Laravel 8, et Vue.js.

### *Abstract*

In this era of internet, e-commerce is growing by leaps and bounds keeping the growth of brickand-mortar businesses in the dust. In many cases, brick-and-mortar businesses are resorting to having a counterpart which is internet or e-commerce driven. People in the developed world and a growing number of people in the developing world now use e-commerce websites on a daily basis to make their everyday purchases. Still the proliferation of e-commerce in the underdeveloped world is not that great and there is a lot to desire for. This paper outlines different aspects of developing an e-commerce website and the optimum solution to the challenges involved in developing one. It consists of the planning process, which starts with determining the use case, domain modeling and architectural pattern of the web application. The entire development process is primarily divided into two parts: the front-end development and the back end development. The database design is also discussed with an emphasis on its relational connectivity. This no-nonsense method of developing an e-commerce website can be easily replicated and followed in developing e-commerce websites in the developing and underdeveloped countries where computing resources are scarce and expensive because of their socio-economic condition.

## *Liste des acronymes*

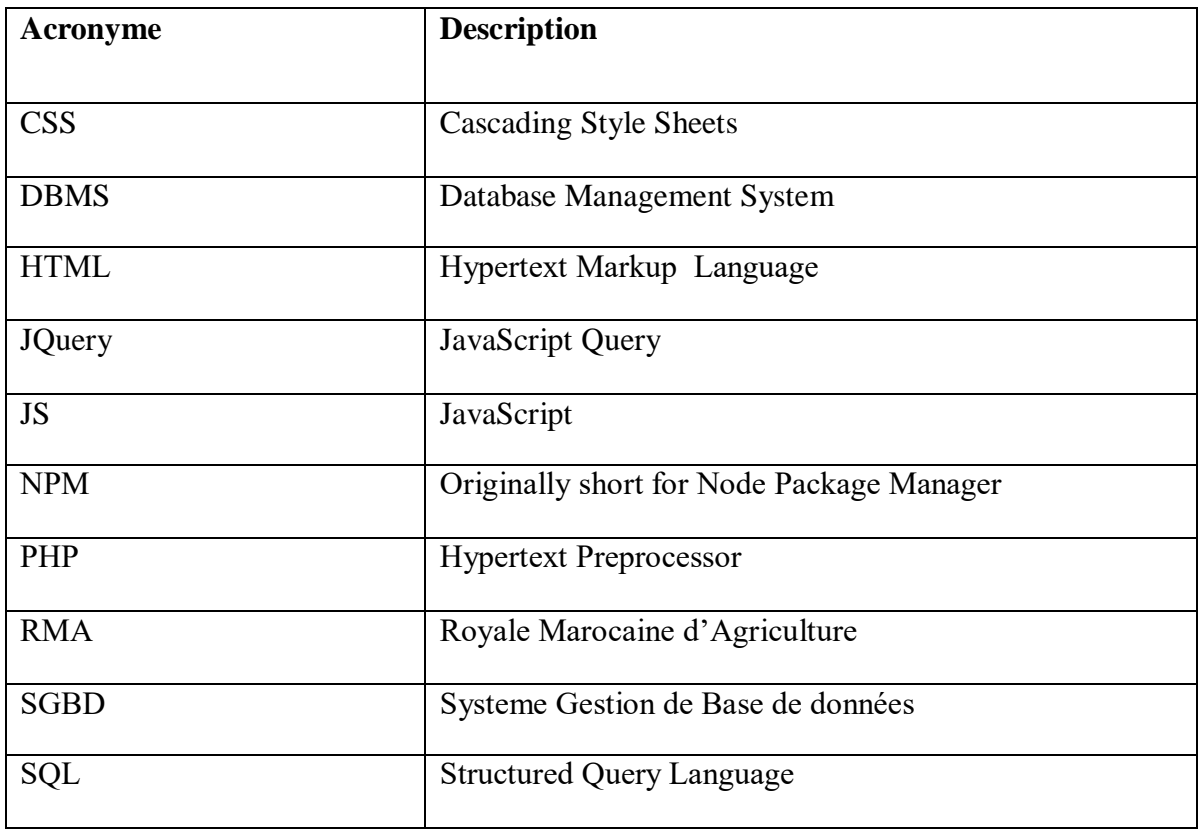

## Table des matières

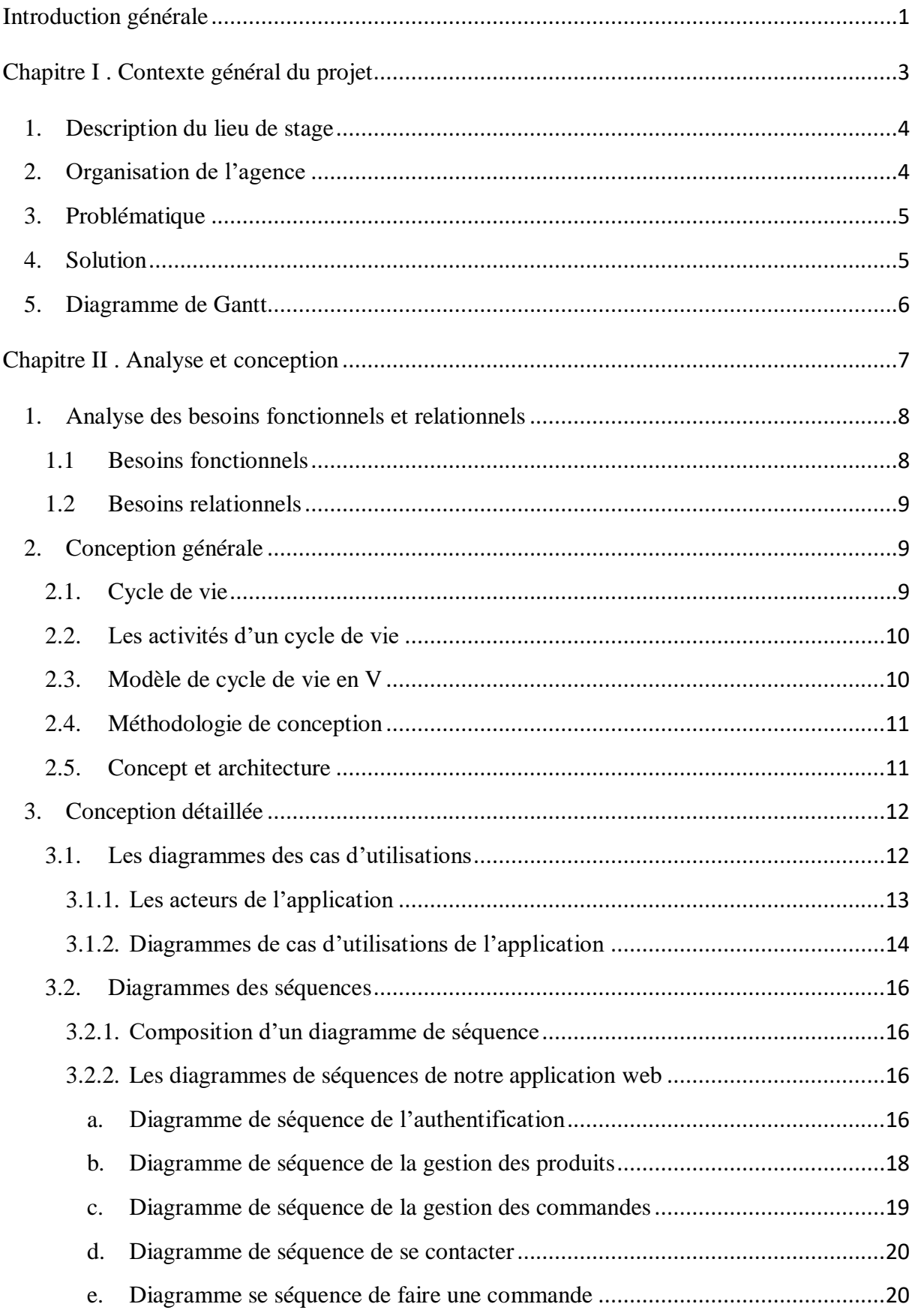

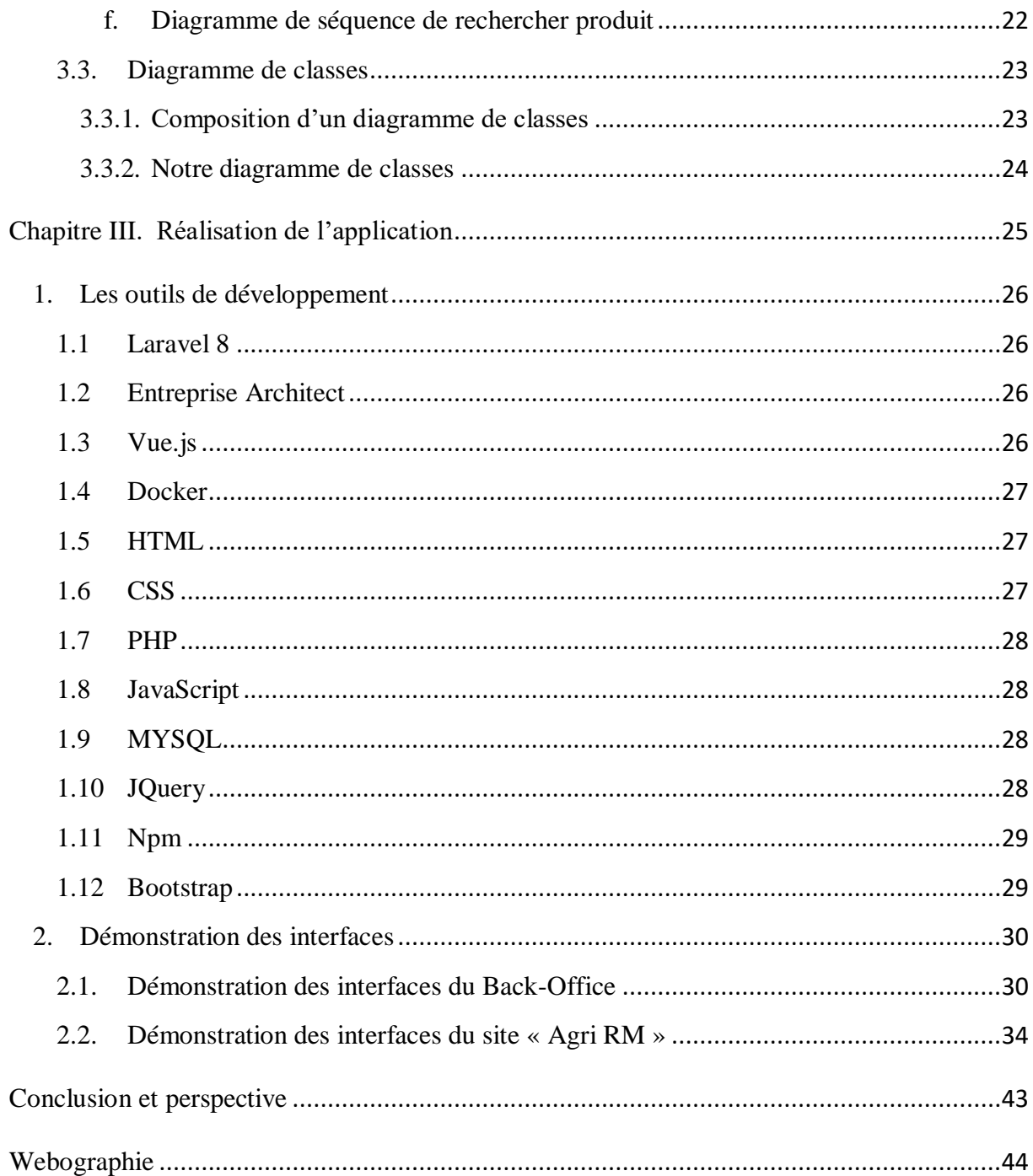

## **Table des figures**

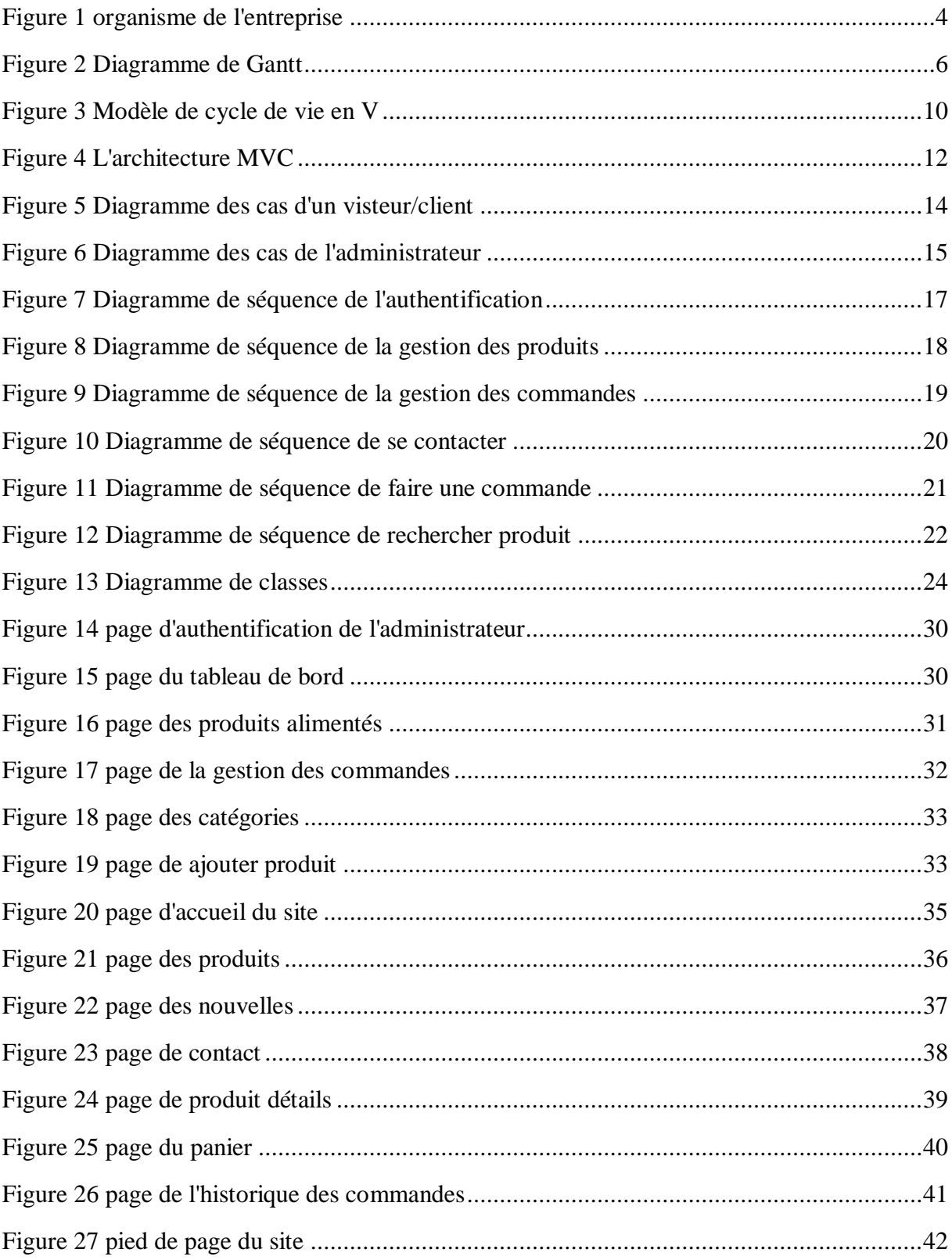

## **Introduction générale**

Aujourd'hui, le commerce électronique est considéré comme un dossier prioritaire pour de nombreuses organisations.

Dans le cadre de la validation de notre Licence en Informatique, à la faculté des sciences et techniques de Fès, on doit accomplir un projet de fin d'étude. Notre projet s'est rapporté à concevoir et réaliser une application web pour la société Royale Marocaine d'agriculture (Agri RM).

RM Agri est une entreprise qui est spécialisée dans la commercialisation de produits agricoles (engrais hydrosolubles et foliaires …), pour l'amélioration de la qualité et de la quantité de la production agricole.

Les ventes de ces produits se déroulent de mains en mains à guichet ou par l'intermédiaire des agents commerciaux, chose qui pose des limitations dans le nombre de clients et la fréquence des ventes. Un autre problème est la traçabilité des activités (surtout gestion du stock) se fait par papier, ressources à risque de perte.

Pour ces raisons, la société s'est trouvée dans l'obligation d'introduire la technologie informatique pour la gestion. L'objectif de notre stage, au sein de l'entreprise "Agri RM", est le développement d'un site web "e-commerce" afin de faciliter la gestion des tâches et pouvoir assurer l'exposition et la vente des produits en ligne sans se déplacer sur place.

Ce rapport est composé de trois chapitres :

Chapitre I : contient la présentation de la société d'accueil et le cahier de charges.

Chapitre II : décrit l'analyse et la conception de l'application.

Chapitre III : présente les outils utilisés pour la réalisation ainsi que des captures d'écran de certaines fonctionnalités de l'application avec description.

Le rapport commence par une Introduction et se termine par une conclusion et des perspectives.

## **Chapitre I**

## **Contexte général du projet**

### **1. Description du lieu de stage**

Société de droit marocain, RM AGRI, est un leader en matière d'intrants agricoles au Maroc.

RM Agri commercialise une gamme étendue de spécialités phytosanitaires haut de gamme qui contribuent à améliorer la qualité mais aussi la quantité des productions agricoles et ce dans le cadre d'une agriculture raisonnée.

RM AGRI opère dans trois principaux domaines hautement complémentaires : protection des cultures, engrais hydrosolubles et foliaires.

RM AGRI est présente sur une large partie du territoire Marocain à travers ses collaborateurs, ses ingénieurs et techniciens expérimentés et organisés.

RM AGRI Approvisionne agriculteurs, domaine agricoles et institutionnels, en solutions et en applications innovantes, ainsi qu'en produits de qualité.

### **2. Organisation de l'agence**

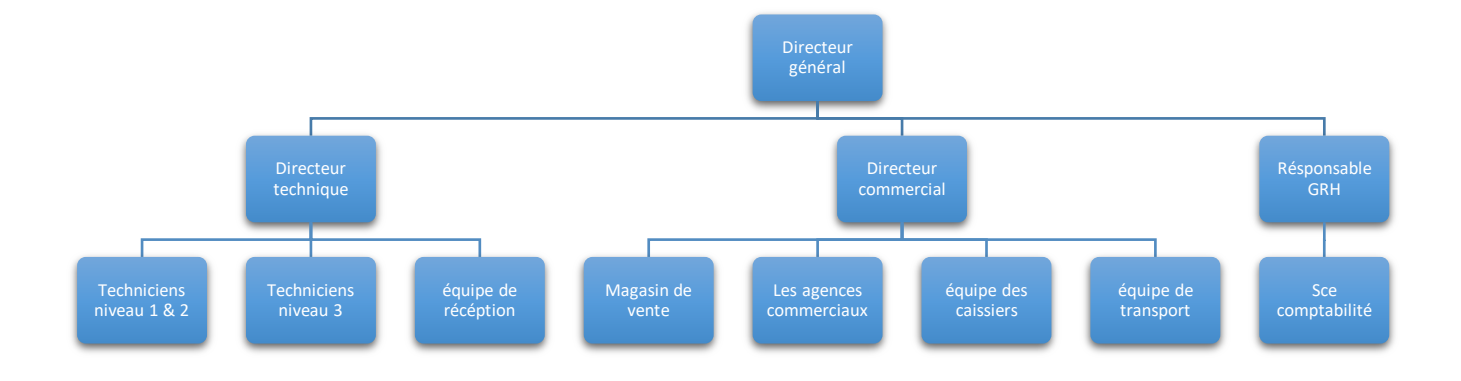

<span id="page-10-0"></span>**Figure 1 organisme de l'entreprise**

### **3. Problématique**

L'entreprise assure ses ventes de manière traditionnelle qui pose un problème pour son évolution, tels :

- La ventes des produits de mains en mains à guichet ou par l'intermédiaire des agents commerciaux atteint ses objectifs avec une fréquence limitée et non extensible voir qu'elle ne concerne qu'un nombre limité de clients qui sont très proches de la société pour pouvoir visiter les vitrines.
- Elle peut acheter des produits, de son stock, au profil d'autres services. Chose qui cause un problème de traçabilité
- La gestion du stock se fait par papiers, des preuves à risque de perte
- Ces problèmes ont obligé la société de donner plus d'importance à la vente électronique.

### **4. Solution**

Les boutiques en ligne sont, depuis des années, largement conseillées pour les sociétés qui se basent sur la vente des produits et même des services. Ces types de sites web représentent un dispositif global fournissant aux clients un pont de passage à un ensemble d'informations, de produits et de services à partir d'un portail unique en rapport avec son activité.

Les sites de vente en ligne permettent aux clients de profiter d'une foire virtuelle disponible est quotidiennement mise à jour sans la moindre contrainte, ce qui leur permettrai de ne jamais rater les coups de cœur, ainsi une foire sans problèmes de distance géographique, ni d'horaire de travail ni de disponibilité de transport.

D'une autre part ces sites offrent à la société de profiter de cette espace pour exposer ses produits à une plus large base de clientèle.

Notre projet, est alors la réalisation d'un site web dynamique d'e-commerce, ce dernier est destiné vers l'entreprise <<Royale Maroc d'Agriculture>> d'une façon directe, du coup l'objectif du site est de donner aux clients la possibilité d'avoir une idée plus ou moins générale sur chaque produit (ses caractéristiques, son domaine et son prix), de plus lui permettre d'effectuer ses achats en ligne et par conséquent augmenter le chiffre d'affaire de la société et en même temps faciliter les tâches pour les employées.

BackOffice <<Espace admin>> : Le backoffice regroupe un ensemble de tâches administratives, ce dernier doit également permettre une gestion quotidienne des activités

E-commerce (suivi des commandes, suivi des clients, mise à jour des catalogues produits et les actualités) sans avoir besoin de l'intervention de l'entreprise.

Parmi les tâches du backoffice nous pouvons citer :

- La gestion des produits, des actualités et aussi du stock.
- La gestion des commandes.
- La gestion des catégories et des fournisseurs.

## **5. Diagramme de Gantt**

Le diagramme de Gantt est un outil de planification des tâches nécessaires pour la réalisation d'un projet, quel que soit le secteur d'activité. Il permet de visualiser l'avancement des tâches d'un projet de manière simple et concise, de planifier et suivre les besoins en ressources humaines et matérielles et donc de pouvoir suivre l'avancement du projet.

Le diagramme suivant représente les taches principales que nous avions réalisées dans notre projet.

#### Table des taches :

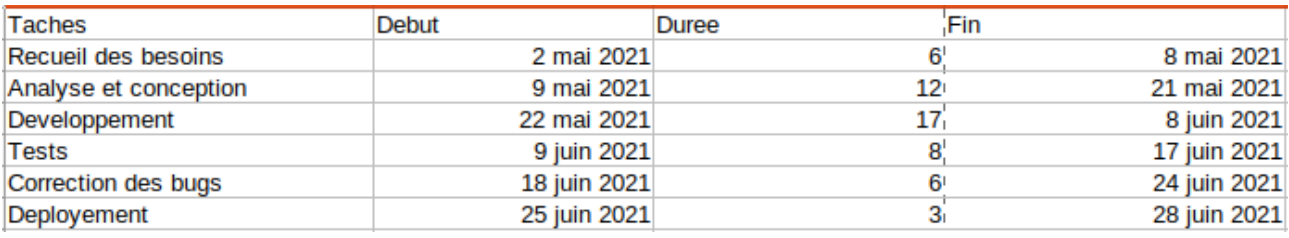

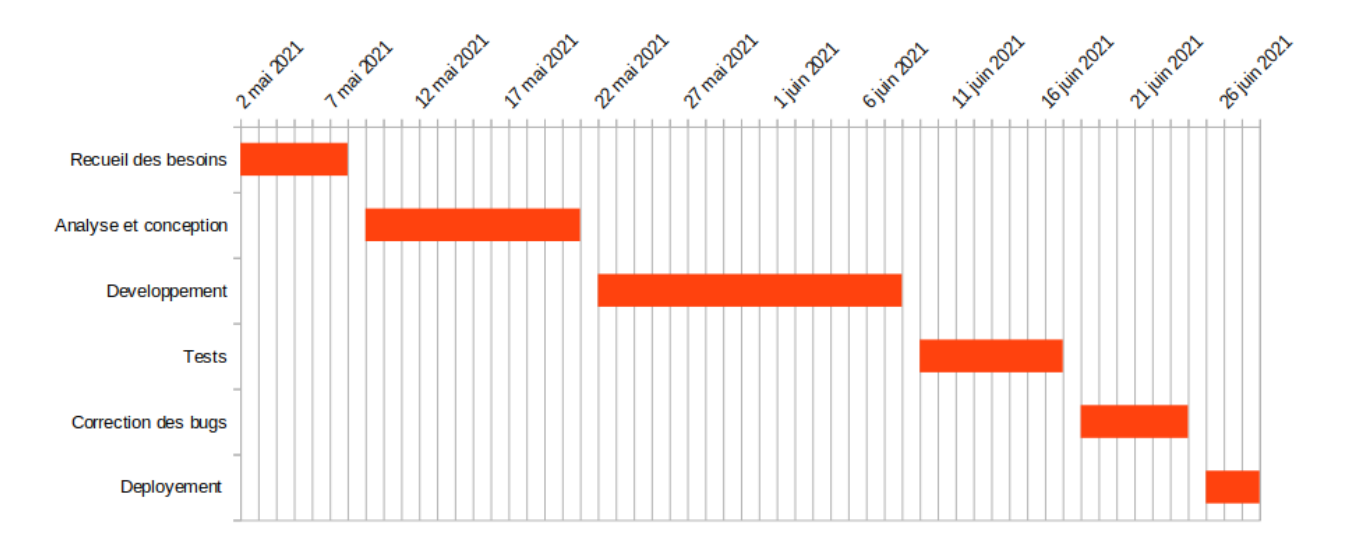

<span id="page-12-0"></span>**Figure 2 Diagramme de Gantt**

## **Chapitre II**

## **Analyse et conception**

### **1. Analyse des besoins fonctionnels et relationnels**

L'application e-commerce permet de faciliter les ventes et augmenter les revenus de l'entreprise. Pour réaliser une telle application nous sommes obligés de mener une étude du cahier de charge afin de dégager les besoins fonctionnels et relationnels.

#### **1.1 Besoins fonctionnels**

Les besoins fonctionnels sont spécifiés par les représentants des utilisateurs et des bénéficiaires du produit / service délivré par le projet.

Les besoins fonctionnels spécifiques au visiteur se présentent en six parties :

- Exposition des produits, ainsi que leurs caractéristiques
- Bonne navigation pour la consultation des actualités et d'informations concernant l'entreprise
- Système de suivi de la société par e-mail.
- Système de messagerie pour contacter la société.
- Ajouter des produits au panier.
- Créer un compte pour s'authentifier et faire des commandes.

Les besoins fonctionnels spécifiques au client se présentent en cinq parties :

- S'authentifier et consulter le profil.
- Commander les produits.
- Modifier les informations du profil.
- Voir les commandes déjà passées.
- Voter les produits.

Les besoins fonctionnels spécifiques à l'administrateur se présentent en cinq parties :

- Authentification au « service administratif ».
- L'ajout, la modification et la suppression :
	- o Des produits
	- o Des nouveautés
	- o Des clients
- L'ajout ou la suppression des catégories et des fournisseurs.
- Consultation et gestion des commandes des clients.
- La gestion du stock.

#### **1.2 Besoins relationnels**

Les besoins non fonctionnels sont importants car ils agissent de façon indirecte sur le résultat et sur le rendement de l'utilisateur, ce qui fait qu'ils ne doivent pas être négligés, pour cela il faut répondre aux exigences suivantes :

- La fiabilité : l'application doit fonctionner de façon cohérente sans erreurs et doit être satisfaisante.
- Les erreurs : les ambiguïtés doivent être signalées par des messages d'erreurs bien organisés pour bien guider l'utilisateur et le familiariser avec le site web.
- Ergonomie et bonne interface : l'application doit être adaptée à l'utilisateur sans qu'il ne fournisse aucun effort (utilisation claire et facile) de point de vue navigation entre les différentes pages, couleurs et mise en textes utilisés, et ceci sera valable pour tous les services.
- Sécurité : La solution doit respecter la confidentialité des données personnelles des clients qui reste l'une des contraintes les plus importantes dans les sites web.
- Aptitude à la maintenance et la réutilisation : Le système doit être conforme à une architecture standard et claire permettant sa maintenance et sa réutilisation.
- Compatibilité et portabilité : Un site web, quel que soit son domaine son éditeur et son langage de programmation, ne peut être fiable qu'avec une compatibilité avec tous les moteurs de recherches du web et tous les dispositifs (PC, Mobiles, …).

### **2. Conception générale**

#### **2.1. Cycle de vie**

Le cycle de vie d'une application comprend toutes les étapes depuis sa conception et sa réalisation jusqu'à sa mise en œuvre. L'objectif d'un tel découpage est de permettre de définir des jalons intermédiaires permettant la validation du développement de l'application et la vérification de son processus de développement. L'origine de ce découpage provient du constat que les erreurs ont un coût si élevé qu'elles sont détectées tardivement dans le processus de réalisation. Le cycle de vie permet de détecter les erreurs le plutôt possible.

#### **2.2. Les activités d'un cycle de vie**

Le cycle de vie suivi pour réaliser un site e-commercial, comprend généralement au minimum les activités suivantes :

- **Spécification des besoins :** elle consiste à définir la finalité du projet et son intégration dans une stratégie globale.
- **Conception générale :** dans cette activité, il s'agit de la préparation de l'architecture générale de l'application.
- **Conception détaillée :** elle consiste à définir précisément chaque sous-ensemble de l'application.
- **Développement :** (Implémentation ou programmation) il s'agit d'une traduction des fonctionnalités définies dans la phase de conception en langage de programmation.
- **Tests unitaires :** ils permettent de vérifier individuellement que chaque sousensemble de l'application est implémenté conformément aux normes définies dans la conception.
- **Intégration :** dite aussi tests systèmes, elle consiste à vérifier que l'application correspond exactement au cahier des charges du projet en obtenant enfin un manuelle d'utilisation bien détaillé aux utilisateurs.
- **Validation :** c'est-à-dire la validation de conformité du site avec les buts spécifiés à la première étape du cycle de vie.

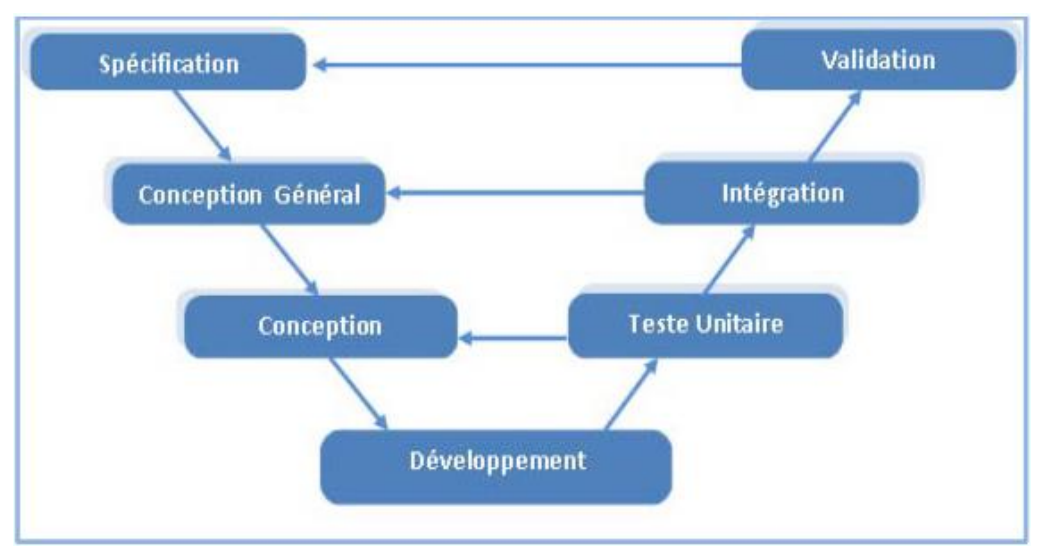

2.3. **Modèle de cycle de vie en V**

<span id="page-16-0"></span>**Figure 3 Modèle de cycle de vie en V**

Le modèle du cycle de vie en V est un modèle conceptuel de gestion de projet, imaginé suite au problème de réactivité du modèle en cascade.

Il permet, en cas d'anomalie, d'éliminer le retour aux étapes précédentes tardivement.

Les avantages du modèle du cycle de vie en V sont les suivants:

- La qualité de la mise en œuvre des tests.
- Modèle éprouvé dans l'industrie.
- Normalisé (ISO-12207, MILSTD-498…)

Deux types de tâches sont réalisés en parallèle. Verticalement on prépare l'étape suivante et Horizontalement on prépare la vérification de la tâche en cours.

Les inconvénients de ce cycle de vie :

- La validation finale par le client très tardive augmente les risques de dépassement de délai et donc l'augmentation du coût.
- Phases séquentielles.
- Rigidité face à une évolution du besoin

Afin de concevoir et développer notre application, nous avons opté pour le modèle de cycle de vie en V. Ce choix revient au fait que ce cycle est le plus efficace avec son principe de travail qui nécessite la vérification de chaque étape et la possibilité de corriger les fautes avant de se lancer vers l'étape suivante.

#### **2.4. Méthodologie de conception**

Pour faciliter notre tâche nous avons recours langage de modélisation unifié (UML : Unified Modelling Language) c'est une notation qui permet de modéliser un problème de façon standard. Ce langage est né de la fusion de plusieurs méthodes existantes auparavant, et il est devenu une référence en terme de modélisation objet, à un tel point que sa connaissance devienne indispensable pour un développeur.

#### **2.5. Concept et architecture**

Notre mémoire consiste à concevoir et réaliser une boutique virtuelle pour la vente en ligne des produits en se basant sur le modèle MVC constitué de trois parties. Bien évidemment, les deux parties connues qui sont les vues V (les interfaces IHM) et le modèle M(le serveur de données) et une troisième Partie représenté comme contrôleur de trafic C, (le serveur d'application). Cette architecture a pas mal d'avantages pour qu'elle reste toujours la plus utilisée dans le monde de développement Web étant donnée qu'elle se caractérise par:

- L'allégement du poste de travail.
- La prise en compte de l'hétérogénéité des plates-formes (serveurs, clients, langages, etc.).
- L'introduction de clients dits " légers " (plus liée aux technologies Intranet/HTML qu'au 3-tiers proprement dit).
- Une meilleure répartition de la charge entre les différents entités clients et serveurs.

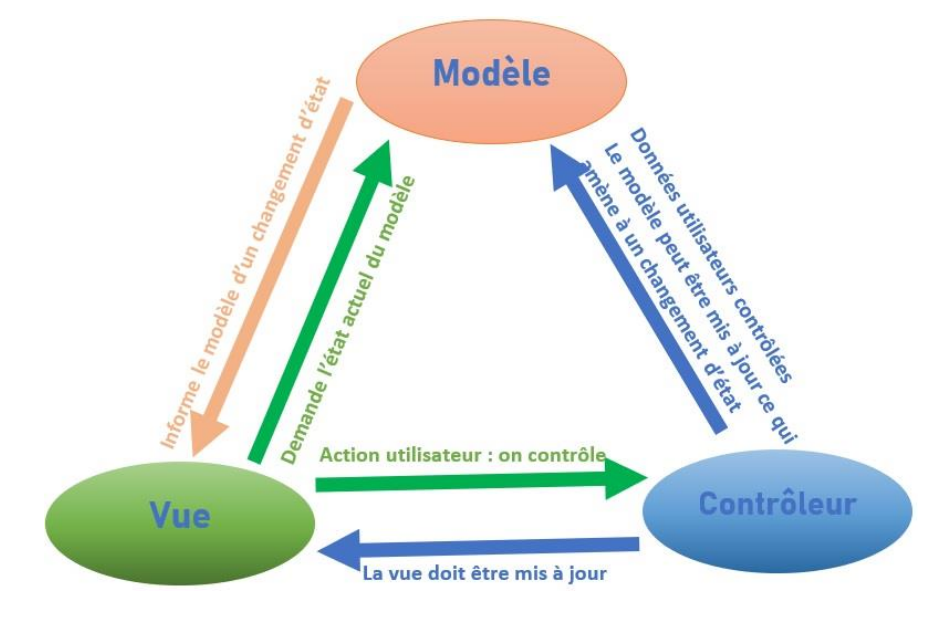

**Figure 4 L'architecture MVC**

## <span id="page-18-0"></span>**3. Conception détaillée**

#### **3.1. Les diagrammes des cas d'utilisations**

Les rôles des diagrammes de cas d'utilisation sont de recueillir, d'analyser et d'organiser les besoins, ainsi que de recenser les grandes fonctionnalités d'un système. Il s'agit donc de la première étape UML pour la conception d'un système.

Le diagramme de cas se compose de trois éléments principaux :

$$
\underbrace{\qquad \qquad }_{\text{Acteur}}
$$

**Un Acteur :** c'est l'idéalisation d'un rôle joué par une personne externe, un processus ou une chose qui interagit avec un système. Il se représente par un petit bonhomme avec son nom inscrit dessous.

Cas d'utilisation

**Un cas d'utilisation :** c'est une unité cohérente représentant une fonctionnalité visible de l'extérieur. Il réalise un service de bout en bout, avec un déclenchement, un déroulement et une fin, pour l'acteur qui l'initie.

Les relations : Trois types de relations sont pris en charge par la norme UML et sont graphiquement représentées par des types particuliers de ces relations. Les relations indiquent que le cas d'utilisation source présente les mêmes conditions d'exécution que le cas issu. Une relation simple entre un acteur et une utilisation est un trait simple.

#### **3.1.1. Les acteurs de l'application**

**Le visiteur :** cet acteur est un utilisateur du site Agri RM, il peut donc suivre le processus de commander des produits, en créant un compte et s'authentifiant, en toute sécurité sachant que notre système doit être l'unique responsable de la confidentialité des données personnelles de ses clients.

**Le client :** cet acteur est un utilisateur qui a déjà créé un compte sur le site Agri RM, il peut donc faire des commandes comme il veut, comme il peut les consulter en tout temps.

L'administrateur : pour les sites web on l'appelle généralement « le webmaster ». C'est celui qui assure le dynamisme du site et veille sur les mises à jour des produits, de leurs disponibilités, de la gestion des commandes et la gestion des actualités.

#### **3.1.2. Diagrammes de cas d'utilisations de l'application**

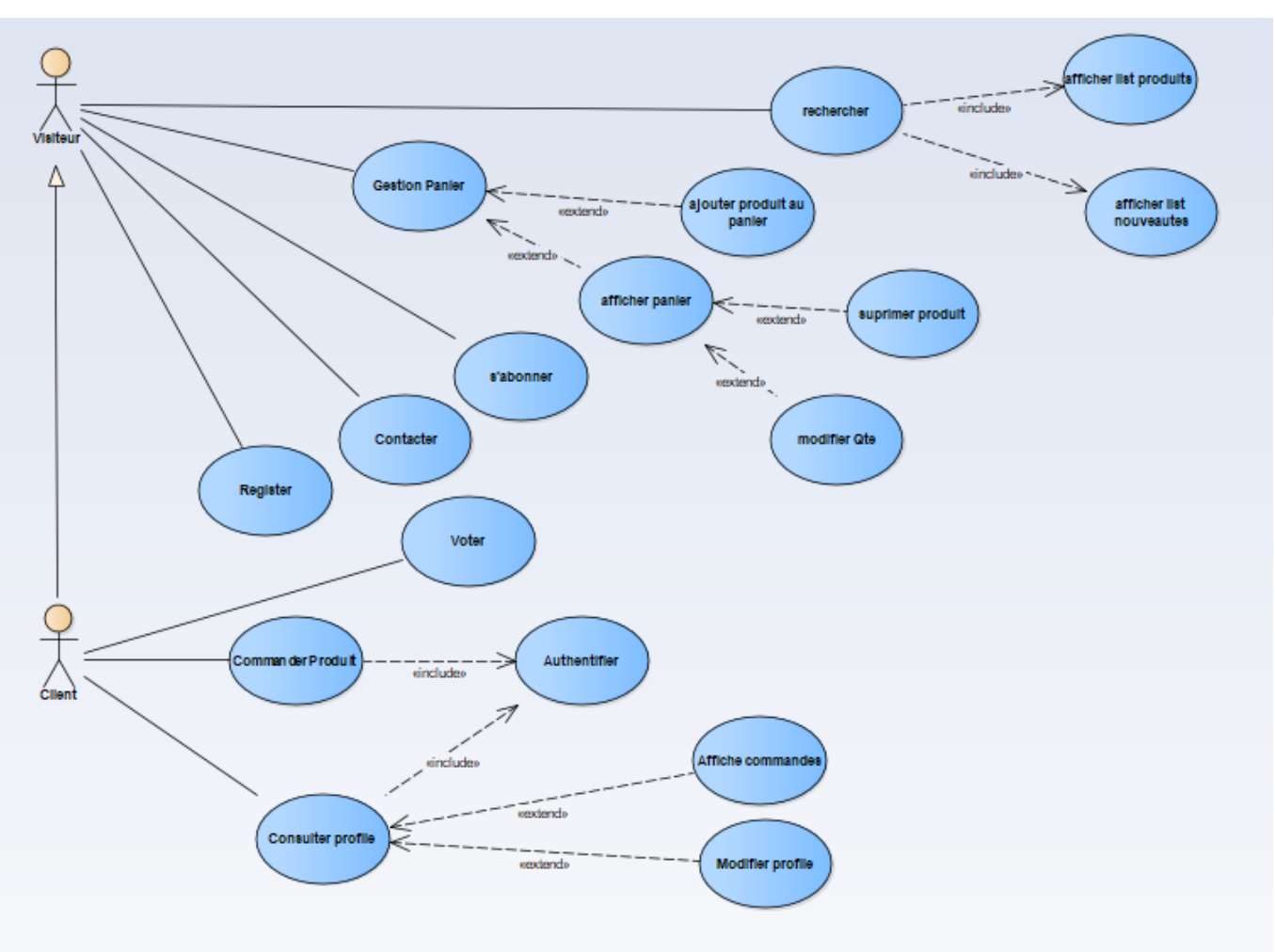

#### **Diagramme de cas du client et visiteur :**

**Figure 5 Diagramme des cas d'un visteur/client**

<span id="page-20-0"></span>Un client ou bien un visiteur quelconque est apte de contacter la société, faire des recherches dans les actualités, les produits, et par suite remplir le panier par l'ensemble des produits qui a choisis.

Juste le client qui a un compte sur le site Agri RM peut faire des commandes, consulter son profil, et voter les produits

Il peut aussi suivre la société pour être à jours à toutes les actualités dans sa boite e-mail.

#### **Diagramme de cas du webmaster :**

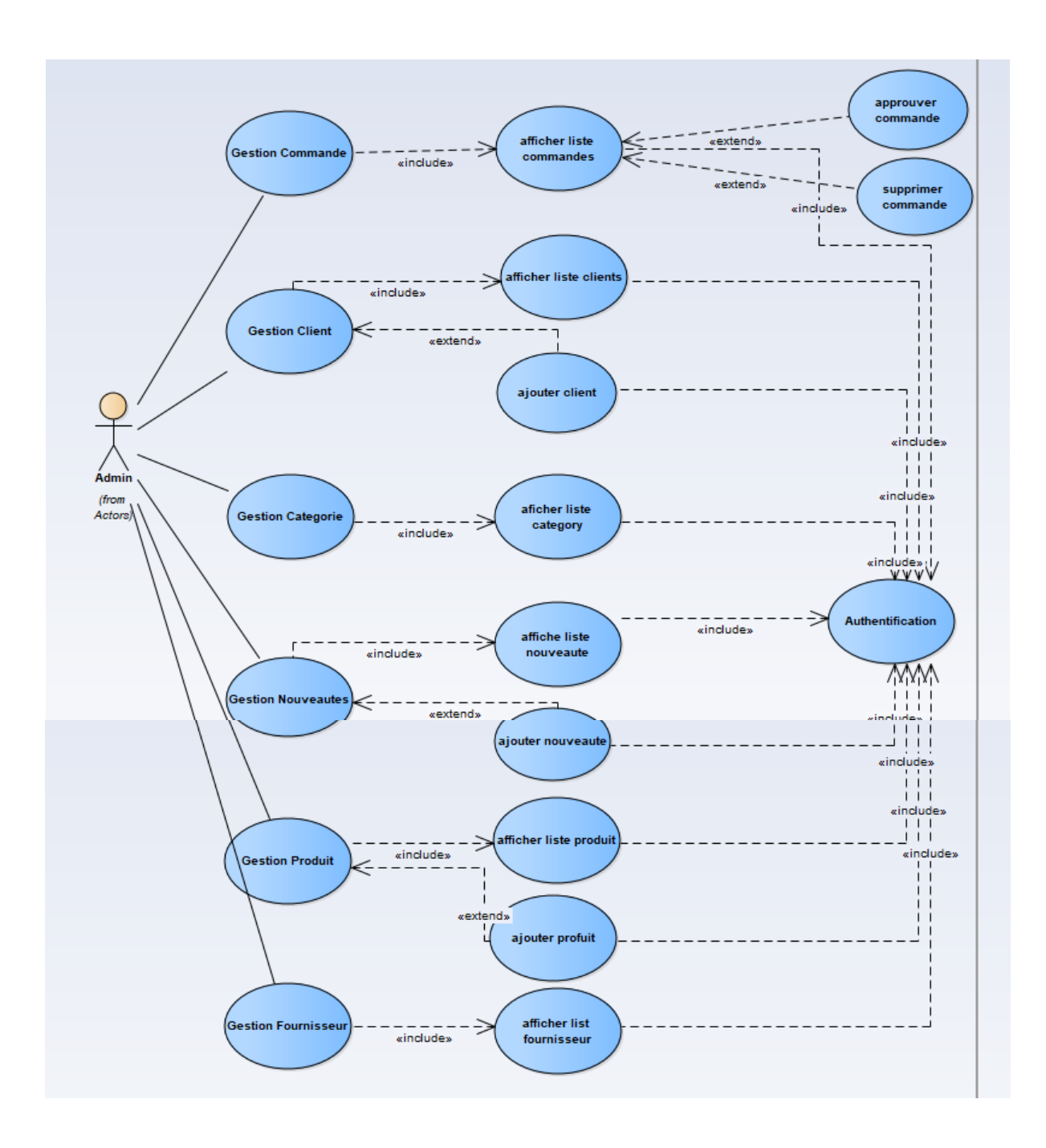

#### **FIGURE 6 DIAGRAMME DES CAS DE L'ADMINISTRATEUR**

<span id="page-21-0"></span>Le terme webmaster de site web désigne communément celui qui est chargé d'un site web. Il gère toute la mise en place technique et Parfois la mission éditoriale, il doit gérer au jour le jour la technique et mettre à jour le contenu du site web.

#### **3.2. Diagrammes des séquences**

Un diagramme de séquences est un diagramme d'interaction qui expose en détail la façon dont les opérations sont effectuées: quels messages sont envoyés et quand ils le sont. Les diagrammes de séquences sont organisés en fonction du temps qui s'écoule au fur et à mesure que nous par courons la page. Les objets impliqués dans l'opération sont répertoriés de gauche à droite en fonction du moment où ils prennent part dans la séquence.

#### **3.2.1. Composition d'un diagramme de séquence**

Ce type des diagrammes est composé par les éléments suivants:

Les lignes de vie: Une ligne verticale qui représente la séquence des événements, produite par un participant, pendant une interaction, alors que le temps progresse en bas de ligne. Ce participant peut être une instance d'une classe, un composant ou un acteur.

**Les messages:** deux types de messages dans le diagramme de séquences, le premier est dit message synchrone utilisé pour représenter des appels de fonction ordinaires dans un programme, le deuxième est appelé message asynchrone, étant utilisé pour représenter la communication entre des threads distincts ou la création d'un nouveau thread.

Les occurrences d'exécution: représente la période d'exécution d'une opération.

Les commentaires: Un commentaire peut être joint à tout point sur une ligne de vie.

Les *itérations:* représente un message de réponse suite à une question de vérification.

#### **3.2.2. Les diagrammes de séquences de l'application web**

#### **a. Diagramme de séquence de l'authentification**

Avant de bénéficier de tous les services administratives, l'administrateur est obligé de dépasser la phase d'authentification, d'où il devient indispensable d'entrer son login et son mot de passe, pour accéder au back-office.

Le schéma suivant montre les séquences à effectuer pour entamer la phase d'authentification.

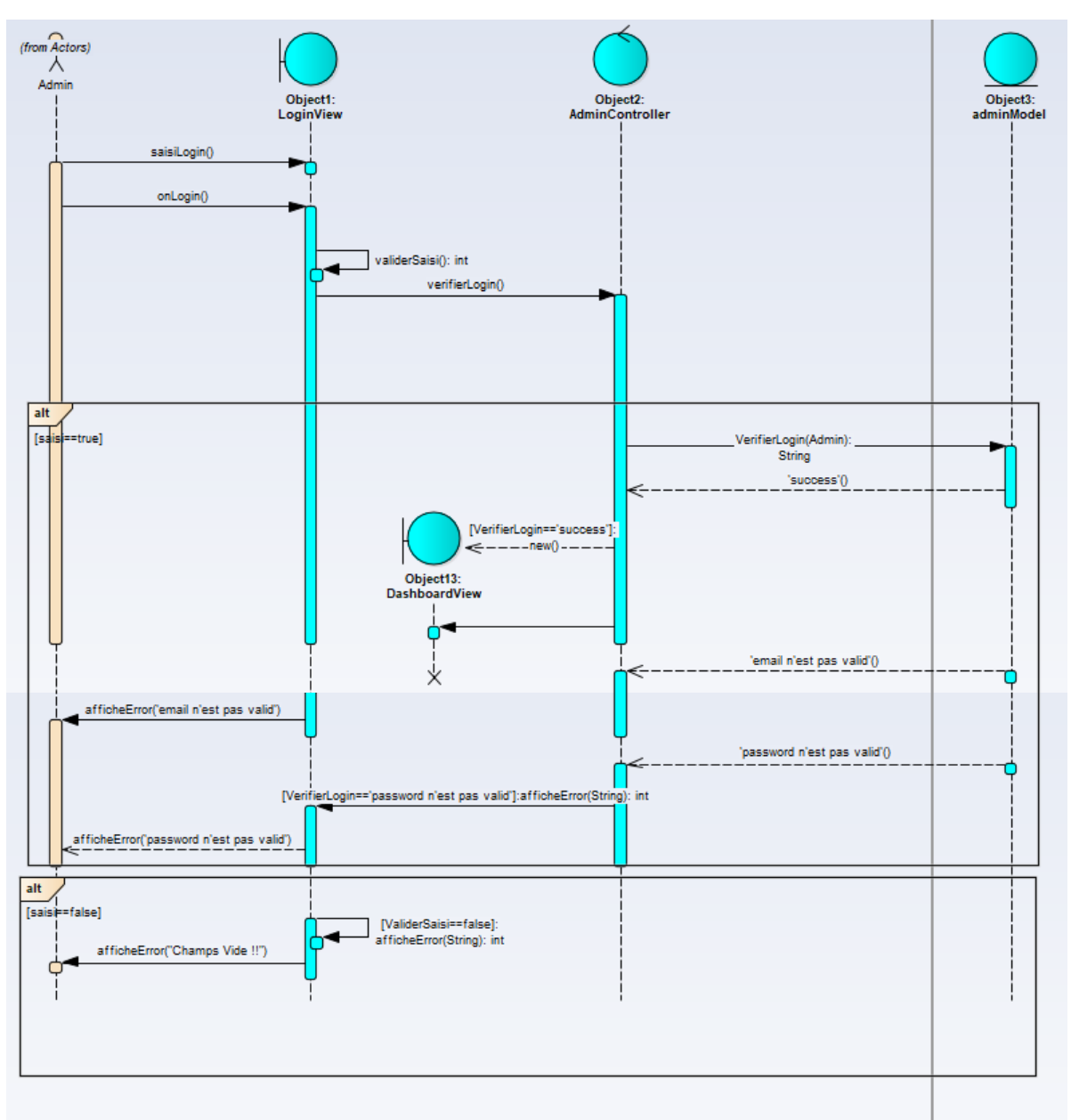

<span id="page-23-0"></span>**Figure 7 Diagramme de séquence de l'authentification**

#### **b. Diagramme de séquence de la gestion des produits**

Cette activité n'est disponible qu'à l'administrateur du site web. Elle consiste à gérer les produits est ses caractéristiques (titre, description, catégorie, image du produit, fournisseur du produit, prix et la quantité en stock) par les trois actions principales : l'ajout, la modification et la suppression, pour la bonne alimentation du site et la bonne mise à jour.

Le schéma suivant va vous montrer les séquences à effectuer pour la bonne gestion des produits.

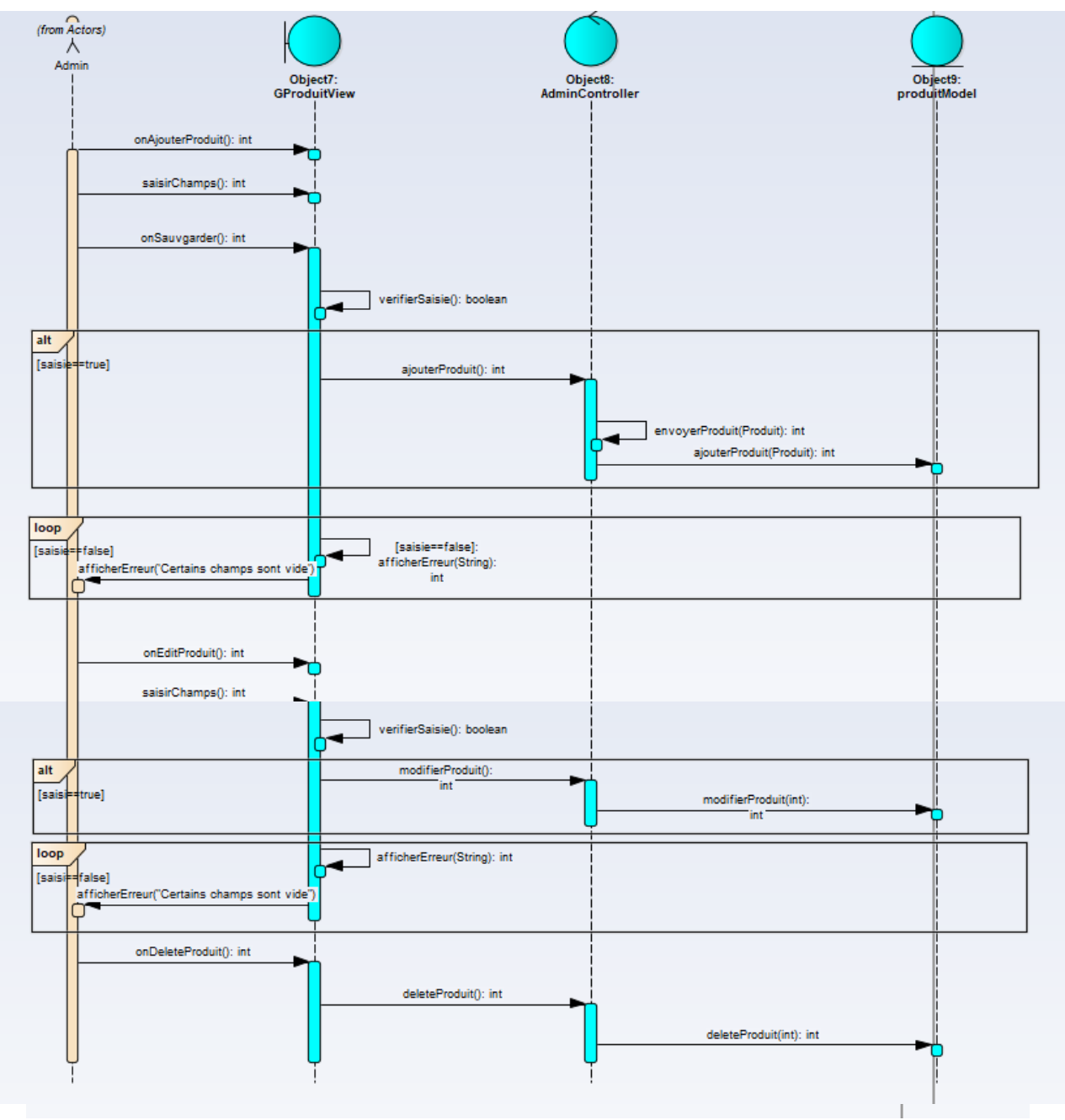

<span id="page-24-0"></span>**Figure 8 Diagramme de séquence de la gestion des produits**

#### **c. Diagramme de séquence de la gestion des commandes**

L'administrateur est le responsable de prendre charge de cette activité, par approuver la commande, en suite envoyer la facture au client dans sa boite e-mail, pour l'informer du prix total des produits voulu et de la méthode à suivre a but de réaliser l'achat, ou bien la méthode de livraison.

Ou bien annuler la demande, et par conséquent supprimer la commande de la base de données pour libérer l'espace, cette action est indispensable pour le système car c'est sur et certains que les commandes fausses seront envoyées.

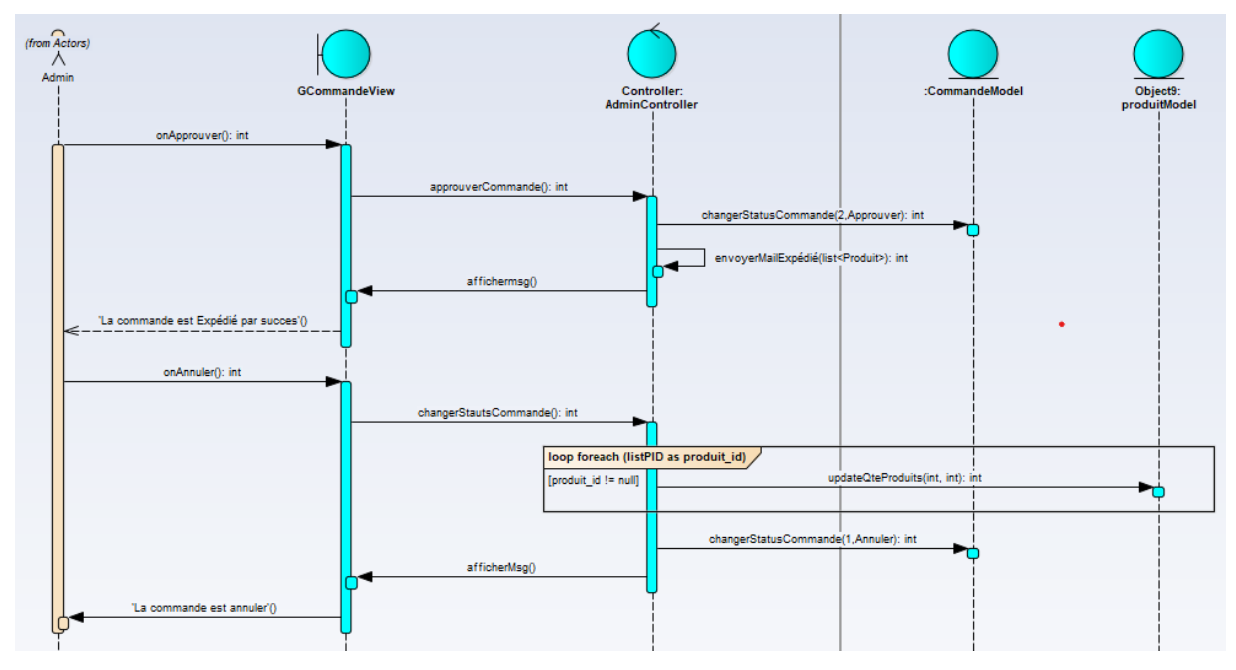

<span id="page-25-0"></span>**Figure 9 Diagramme de séquence de la gestion des commandes**

#### **d. Diagramme de séquence de se contacter**

Un utilisateur de web - potentiel client - peut utiliser ce service qui lui permet de contacter la société pour demander des informations ou bien réclamer, etc.

Pour obtenir une base clientèle en garde les coordonnés remplis dans cette forme après en envoie le message du visiteur à l'administrateur par un service mail et aussi on sauvegarde ces messages pour des utilités à l'avenir.

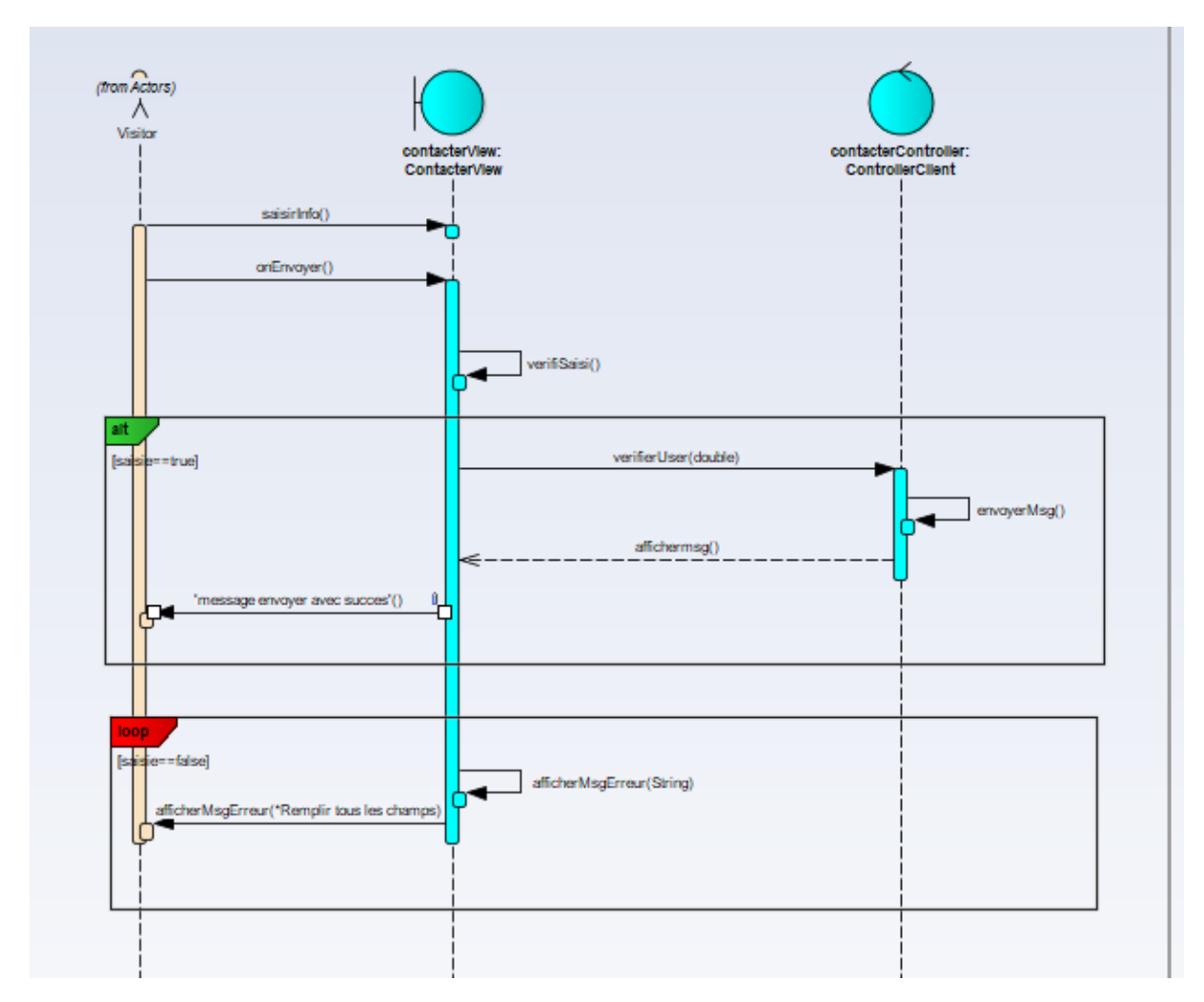

**Figure 10 Diagramme de séquence de se contacter**

#### <span id="page-26-0"></span>**e. Diagramme se séquence de faire une commande**

Suite à une navigation dans notre vitrine virtuelle des produits, le client peut librement effectuer un achat pour un produit ou plusieurs, en les ajoutant au panier avec la quantité voulue, en suite il sera affecté à un formulaire qui doit le remplir par les informations nécessaires pour finaliser sa commande.

Il est aussi possible de supprimer un produit du panier si le client est en regret de son ajout.

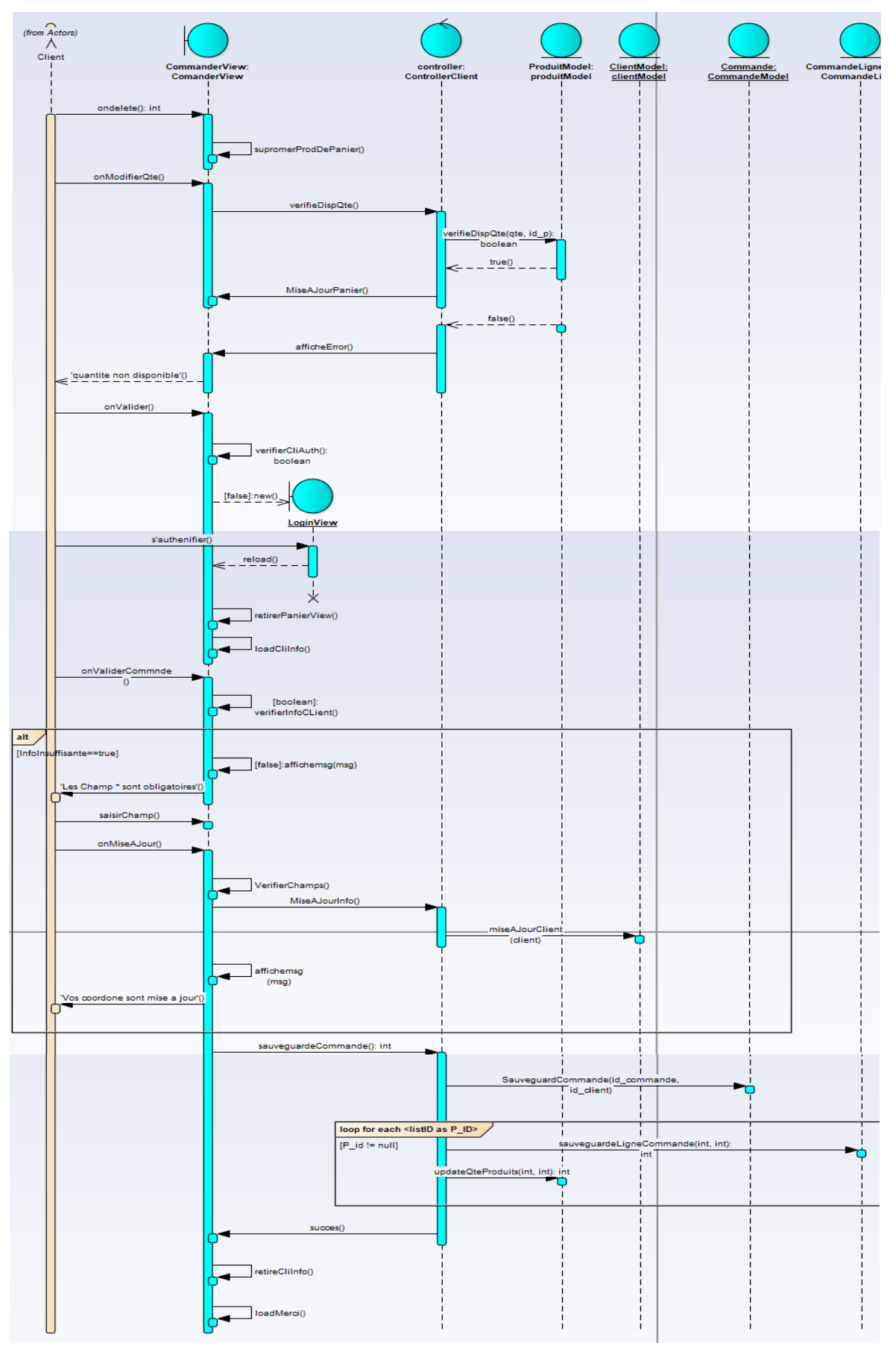

<span id="page-27-0"></span>**Figure 11 Diagramme de séquence de faire une commande**

#### **f. Diagramme de séquence de rechercher produit**

Pour faciliter la tâche de la navigation d'un visiteur, on a ajouté un service de recherche pour les produits, cela permet de rechercher dans les produits disponibles sur le site par titre.

Ce service est valable juste pour les produits et les actualités.

<span id="page-28-0"></span>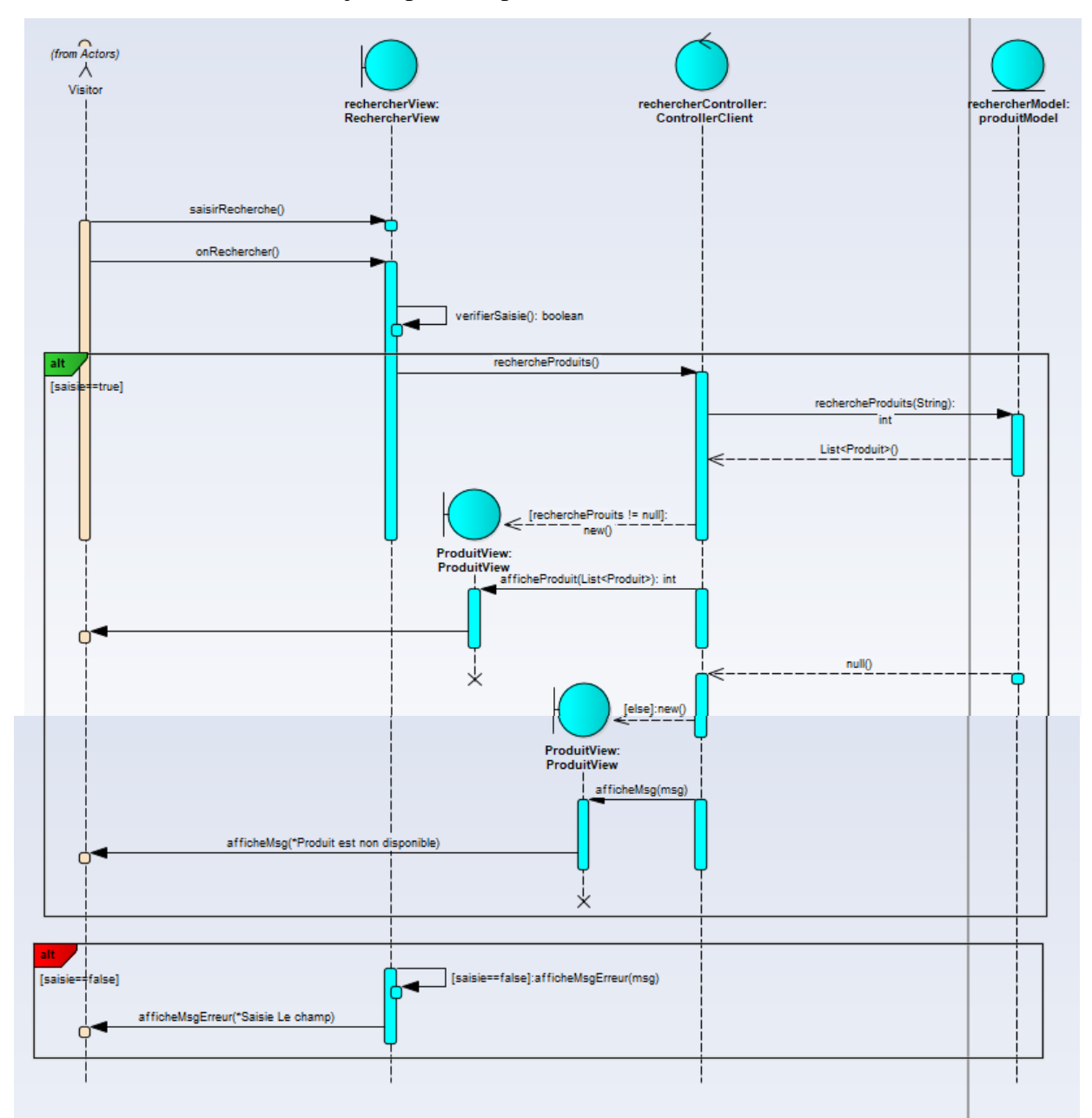

**Figure 12 Diagramme de séquence de rechercher produit**

#### **3.3. Diagramme de classes**

Un diagramme de classes UML décrit les structures d'objets et d'informations utilisées sur notre site web, à la fois en interne et en communication avec ses utilisateurs. Il décrit les informations sans faire référence à une implémentation particulière. Ses classes et relations peuvent être implémentées de nombreuses manières, comme les tables de bases de données, les nœuds XML ou encore les compositions d'objets logiciels.

#### **3.3.1. Composition d'un diagramme de classes**

En général un diagramme de classe peut contenir les éléments suivants:

Les classes: une classe représente la description formelle d'un ensemble d'objets ayant une sémantique et des caractéristiques communes. Elle est représentée en utilisant un rectangle divisé en trois sections. La section supérieure est le nom de la classe, la section centrale définit les propriétés de la classe alors que la section du bas énumère les méthodes de la classe.

Les associations: une association est une relation entre deux classes (association binaire) ou plus (association n-aire), qui décrit les connexions structurelles entre leurs instances. Une association indique donc que des liens peuvent exister entre des instances des classes associées.

Les attributs: les attributs représentent les données encapsulées dans les objets des classes. Chacune de ces informations est définie par un nom, un type de données, une visibilité et peut être initialisé. Le nom de l'attribut doit être unique dans la classe.

### **3.3.2. Le diagramme de classes**

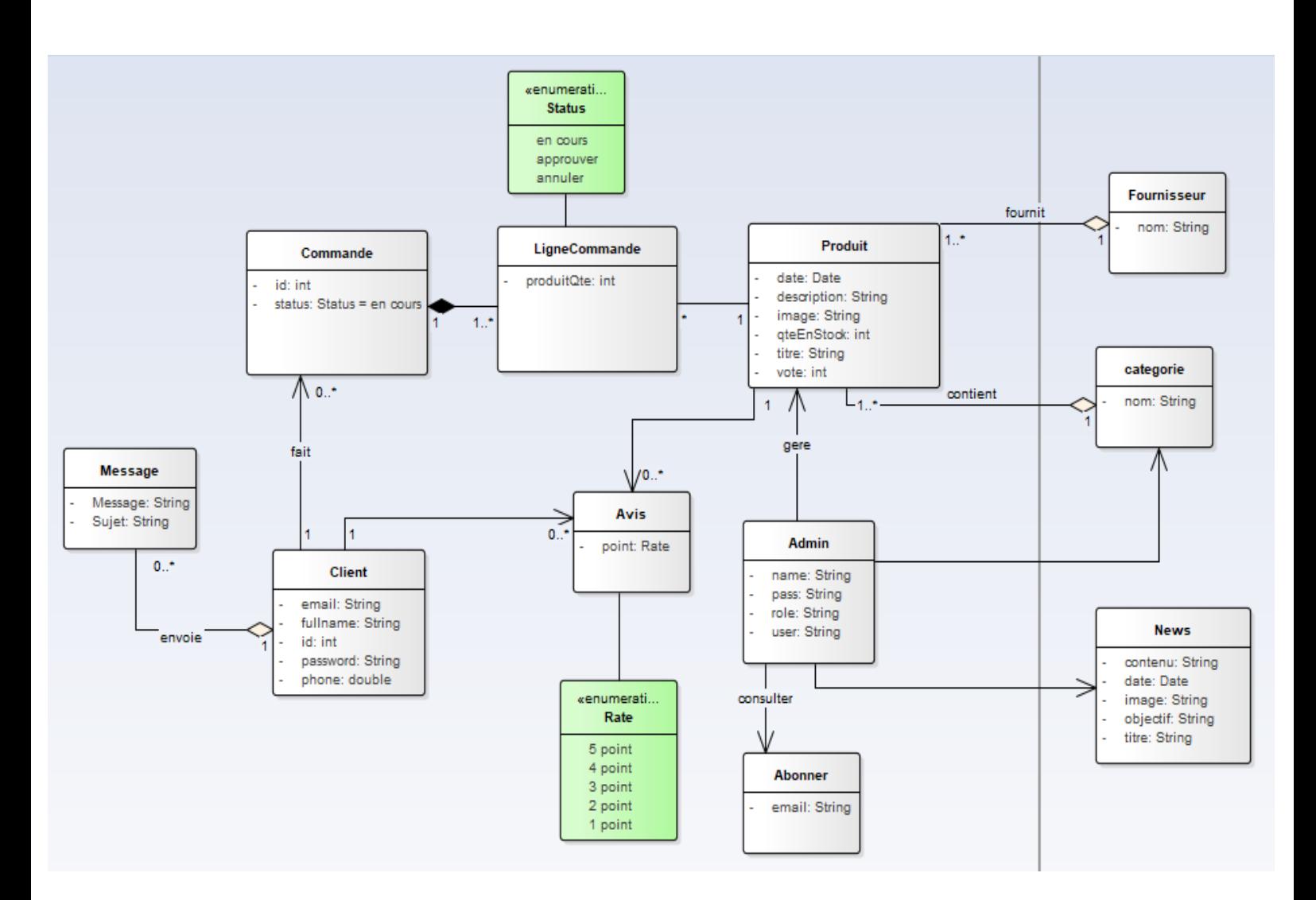

<span id="page-30-0"></span>**Figure 13 Diagramme de classes**

## **Chapitre III**

## **Réalisation de l'application**

### **1. Les outils de développement**

Pour la réalisation de notre application web, on a utilisé plusieurs outils de développement, l'objectif de ces outils est d'atteindre les objectifs de notre projet de manière ciblée.

#### **1.1 Laravel 8**

#### <sup>2</sup> Laravel

Laravel est u[n Framework](https://fr.wikipedia.org/wiki/Framework) [web](https://fr.wikipedia.org/wiki/Web_application) [open-source](https://fr.wikipedia.org/wiki/Open-source) écrit en [PHP](https://fr.wikipedia.org/wiki/PHP) respectant le principe [modèle](https://fr.wikipedia.org/wiki/Modèle-vue-contrôleur)[vue-contrôleur](https://fr.wikipedia.org/wiki/Modèle-vue-contrôleur) et entièrement développé en [programmation orientée objet.](https://fr.wikipedia.org/wiki/Programmation_orientée_objet) Laravel est distribué sous [licence MIT,](https://fr.wikipedia.org/wiki/Licence_MIT) avec ses sources hébergées sur [GitHub.](https://fr.wikipedia.org/wiki/GitHub)

L'un des avantages les plus importants du choix de Laravel pour le développement de notre application Web réside dans ses capacités à fournir une sécurité de haut niveau. Laravel est lui-même un Framework sécurisé qui ne permet à aucune application de logiciel malveillant ni de menace à la sécurité d'entrer dans l'application Web.

#### **1.2 Entreprise Architect**

#### **S** ENTERPRISE **ARCHITECT**

Enterprise Architect est un logiciel de modélisation et de conception UML. Couvrant, par ses fonctionnalités d'application depuis la gestion des exigences, en passant par les phases de conception, la construction, tests et maintenance. Il permet le développement d'applications selon le schéma d'Architecture orientée modèle, ainsi que le schéma d'Architecture orientée services.

Enterprise Architect nous a aidés à visualiser notre application en supportant la rétro-ingénierie d'une large gamme de logiciels langages de développement et schéma du référentiel de base de données.

#### **1.3 Vue.js**

**Vue.js** (aussi appelé plus simplement **Vue**), est un [Framework](https://fr.wikipedia.org/wiki/Framework_JavaScript) JavaScript [open](https://fr.wikipedia.org/wiki/Open_source)[source](https://fr.wikipedia.org/wiki/Open_source) utilisé pour construire des interfaces utilisateur et des [applications web monopages.](https://fr.wikipedia.org/wiki/Application_web_monopage) Vue a été créé par « Evan You » et est maintenu par lui et le reste des membres actifs de l'équipe principale travaillant sur le projet et son écosystème.

Grâce à VueJS un véritable confort de navigation et de vitesse est proposé puisque toutes les

données s'affichent sans rafraichissement de page : **tout est alors plus fluide et plus rapide !** Se Framework nous a servis dans l'interaction entre la vue et le model.

#### **1.4 Docker**

#### docker

**Docker** est u[n logiciel libre](https://fr.wikipedia.org/wiki/Logiciel_libre) permettant de lancer de[s applications](https://fr.wikipedia.org/wiki/Application_(informatique)) dans des conteneurs logiciels.

La technologie Docker permet non seulement d'exécuter des conteneurs, mais aussi de simplifier leur conception et leur fabrication, l'envoi d'images, le contrôle des versions d'image, etc.

#### **1.5 HTML**

**HTML** 5

L'Hypertext Markup Language, généralement abrégé HTML, est le format de données conçu pour représenter les pages web. C'est un langage de balisage permettant d'écrire de l'hypertexte, d'où son nom. HTML permet également de structurer sémantiquement et de mettre en forme le contenu des pages, d'inclure des ressources multimédias dont des images, des formulaires de saisie, et des programmes informatiques. Il est souvent utilisé conjointement avec des langages de programmation (PHP, JavaScript...) et des formats de présentation (feuilles de style en cascade).

#### **1.6 CSS**

## Э

L'anglais : Cascading Style Sheets, forment un Les feuilles de style en cascade, généralement appelées CSS de langage informatique qui décrit la présentation des documents HTML et XML Les standards définissant CSS sont publiés par le World Wide Web Consortium (W3C). Introduit au milieu des années 1990, CSS

Devient couramment utilisé dans la conception des sites web et bien pris en charge par les navigateurs web dans les années 2000.

#### **1.7 PHP**

**Dhp** PHP: Hypertext Preprocessor, plus connu sous son sigle PHP (acronyme récursif), est un langage de programmation principalement utilisé pour produire des pages Web dynamiques via un serveur HTTP, mais pouvant également fonctionner comme n'importe quel langage interprété de façon locale. PHP est un langage impératif orienté objet. PHP a permis de créer un grand nombre de sites web célèbres, comme Facebook, Wikipédia, etc. Il est considéré comme la base de la création des sites Internet dits dynamiques.

#### **1.8 JavaScript**

JavaScript est un langage de script orienté objet principalement utilisé dans les pages HTML. À l'opposé des langages serveur (qui s'exécutent sur le site), JavaScript est exécuté sur l'ordinateur de l'internaute par le navigateur lui-même. Ainsi, ce langage permet une interaction avec l'utilisateur en fonction de ses actions (lors du passage de la souris au-dessus d'un élément, du redimensionnement de la page…).

#### **1.9 MYSQL**

## **MuSQL**

MySQL est un système de gestion de bases de données relationnelles (SGBDR). Il est distribué sous une double licence GPL et propriétaire. Il fait partie des logiciels de gestion de base de données les plus utilisés au monde, autant par le grand public (applications web principalement) que par des professionnels, en concurrence avec Oracle, Informix et Microsoft SQL Server.

#### **1.10 JQuery**

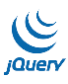

JQuery est une bibliothèque JavaScript open-source et cross-browser qui permet de traverser et manipuler très facilement l'arbre DOM de vous pages JQuery est une bibliothèque JavaScript open-source et cross-browser qui permet de traverser et manipuler très facilement l'arbre DOM de vous pages.

#### **1.11 Npm**

inpm **npm** est le [gestionnaire de paquets](https://fr.wikipedia.org/wiki/Gestionnaire_de_paquets) officiel de [Node.js.](https://fr.wikipedia.org/wiki/Node.js) Depuis la version 0.6.3 de Node.js, npm fait partie de l'environnement et est donc automatiquement installé par défaut. Npm fonctionne avec un terminal et gère les dépendances pour une application. Il permet également d'installer des applications Node.js disponibles sur le dépôt npm.

Il nous a permis de télécharger et d'installer des paquets (encore appelés modules) pour pouvoir les utiliser pour notre projet.

#### **1.12 Bootstrap**

#### **B** Bootstrap

Bootstrap est un [Framework](https://www.journaldunet.fr/web-tech/dictionnaire-du-webmastering/1203355-framework/) développé par l'équipe du réseau social Twitter. Proposé en open source (sous licence MIT), ce Framework utilisant les langages [HTML,](https://www.journaldunet.fr/web-tech/dictionnaire-du-webmastering/1203255-html-hypertext-markup-langage-definition-traduction/) CSS et JavaScript fournit aux développeurs des outils pour créer un site facilement.

Ce Framework nous a aidés dans la mise en forme de notre application web, il nous a permet de gagner du temps sans coder totalement les fichiers CSS.

### **2. Réalisation des interfaces de l'application web**

Cette partie dénombre la présentation des Scénarios applicatifs de l'application. Nous allons présenter dans ce qui suit, les imprimes-écran des principales interfaces réalisées dans notre site web.

#### **2.1.Réalisation des interfaces du Back-Office**

Tous les imprimes-écran présentés dans cette partie, d'écrit le rôle du panneau administratif dans la gestion et la bonne alimentation du site web.

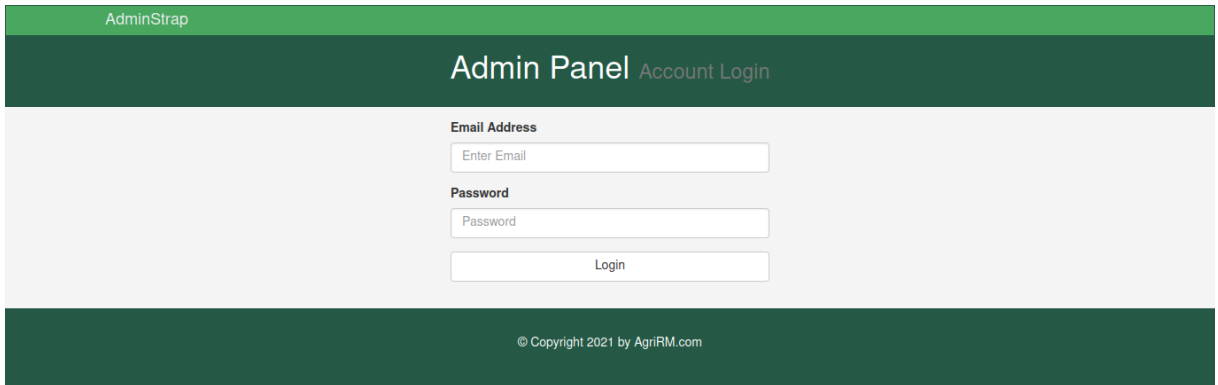

**Figure 14 page d'authentification de l'administrateur**

<span id="page-36-0"></span>C'est la page d'authentification de l'administrateur, ce dernier doit remplir les champs avec son adresse email et son mot de passe, avant qu'il soit permis d'accéder au panel administratif. Si un des champs insérés est incorrect un message d'erreur s'affiche automatiquement pour informer l'administrateur du champ qu'il doit rectifier.

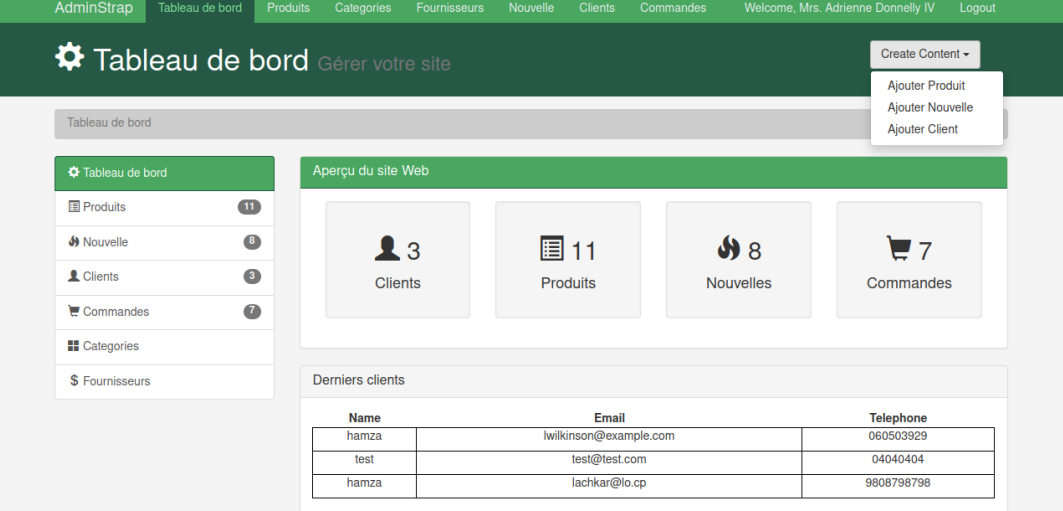

<span id="page-36-1"></span>**Figure 15 page du tableau de bord**

C'est la première page qui s'affiche après l'authentification, elle donne des informations sur le nombre des clients, des produits, des nouvelles et des commandes, elle présente aussi les informations sur les derniers clients de l'entreprise, comme elle contient un check box pour ajouter produit, nouvelle et client.

Elle contient aussi une barre de menus verticale, qui contient à son tour des liens à toutes les pages de gestion des produits, des catégories, des nouvelles, des clients, des fournisseurs, des commandes.

| <b><math>\bullet</math></b> Tableau de bord |            | <b>Produits</b>    |                                               |                         |                           |    |    |               |
|---------------------------------------------|------------|--------------------|-----------------------------------------------|-------------------------|---------------------------|----|----|---------------|
| <b>I</b> Produits                           | $\bigcirc$ | Produit recherches |                                               |                         |                           |    |    |               |
| <b>S</b> Nouvelle                           | $\bullet$  | Title              | Image                                         | Category                | Fournisseur Quantité Prix |    |    |               |
| Clients                                     | $\bullet$  |                    |                                               |                         |                           |    |    |               |
| $\epsilon$ Commandes                        | $\bullet$  |                    | Artal <sup>2</sup><br><b>Artal</b><br>$\circ$ | Correcteurs de carrence | said                      |    |    |               |
| <b>H</b> Categories                         |            | Oligo Amine        |                                               |                         |                           | 50 | 39 | Edit          |
| <b>E</b> Fournisseurs                       |            |                    |                                               |                         |                           |    |    | <b>Delete</b> |
|                                             |            |                    |                                               |                         |                           |    |    |               |
|                                             |            |                    |                                               |                         |                           |    |    | Edit          |
|                                             |            | Amine Ca           | 興<br>AMINOTAL                                 | Correcteurs de carrence | said                      | 32 | 31 |               |

<span id="page-37-0"></span>**Figure 16 page des produits alimentés**

C'est la page qui contient l'ensemble des produits alimentés par l'administrateur avec leurs informations (titre, image, catégorie, fournisseur, quantité en stock et prix).

Devant chaque produit il y a deux boutons, le premier est « Edit », avec une clique sur ce bouton un panneau pop-up s'affiche pour modifier les informations et les sauvegarder, le deuxième est « Delete » pour supprimer le produit du site web et de la base de données.

Elle contient aussi un formulaire de recherche permettant l'administrateur de la sélection des produits par titre.

| AdminStrap                                                     | Tableau de bord | Produits | Categories              | <b>Fournisseurs</b> | Nouvelle<br><b>Clients</b> | Commandes                  |                   | Welcome, Mrs. Adrienne Donnelly IV | Logout           |
|----------------------------------------------------------------|-----------------|----------|-------------------------|---------------------|----------------------------|----------------------------|-------------------|------------------------------------|------------------|
| $\bigcirc$ Commandes                                           |                 |          |                         |                     |                            |                            |                   |                                    | Create Content - |
| Tableau de bord                                                | Commandes       |          |                         |                     |                            |                            |                   |                                    |                  |
|                                                                |                 |          | Les commandes           |                     |                            |                            |                   |                                    |                  |
| <b><math>\bullet</math></b> Tableau de bord<br><b>Produits</b> | $\mathbf{11}$   |          | Search Demande de Devis |                     |                            |                            |                   |                                    |                  |
| Si Nouvelle                                                    | $\bullet$       |          | nom et prenom           | ville               | telephone                  | produit                    | quantite          | <b>Prix Total</b>                  | status           |
| <b>L</b> Clients                                               | $\bullet$       |          |                         |                     |                            | Oligo Amine                | $\mathbf{1}$      |                                    |                  |
| $\epsilon$ Commandes                                           | $\bullet$       |          | hamza                   | mknas               | 060503929                  | Amine Ca                   | 1                 | <b>92 MAD</b>                      | approuver        |
| <b>H</b> Categories                                            |                 |          |                         |                     |                            | <b>Bore</b>                | $\mathbf{1}$      |                                    |                  |
| <b>A</b> Fournisseurs                                          |                 |          | hamza                   | mknas               | 060503929                  | <b>Phos Amine</b><br>TK Si | 1<br>$\mathbf{1}$ | 34 MAD                             | annuler          |
|                                                                |                 |          | hamza                   | mknas               | 060503929                  | <b>Byo K Amine</b>         | $\mathbf{1}$      | <b>56 MAD</b>                      | Aprouver         |
|                                                                |                 |          |                         |                     |                            | <b>BYO</b>                 | $\overline{2}$    |                                    | Annuler          |
|                                                                |                 |          | test                    | meknes              | 04040404                   | Oligo Amine                | 6                 | <b>265 MAD</b>                     | Aprouver         |
|                                                                |                 |          |                         |                     |                            | Amine Ca                   | $\mathbf{1}$      |                                    | Annuler          |
|                                                                |                 |          | test                    | meknes              | 04040404                   | Oligo Amine                | 5                 | <b>195 MAD</b>                     | Aprouver         |
|                                                                |                 |          |                         |                     |                            |                            |                   |                                    | Annuler          |

**Figure 17 page de la gestion des commandes**

<span id="page-38-0"></span>Cette page représente les commandes effectuer par les clients, elle donne un ensemble des informations sur chaque commande (nom et prénom du client, ville, téléphone, produits demandés, quantité de chaque produit, prix total et le statut).

L'administrateur est responsable sur le statut des commandes, soit il approuve la commande, et comme ça il envoie la facture au client par email, soit il annule la commande et envoie un message explicatif à but de garder la bonne relation avec les clients.

Le statut des commandes change avec les décisions de l'administrateur et s'enregistre dans la base de données.

Cette page contient aussi un formulaire de recherche permettant l'administrateur de filtrer les commandes par nom du client.

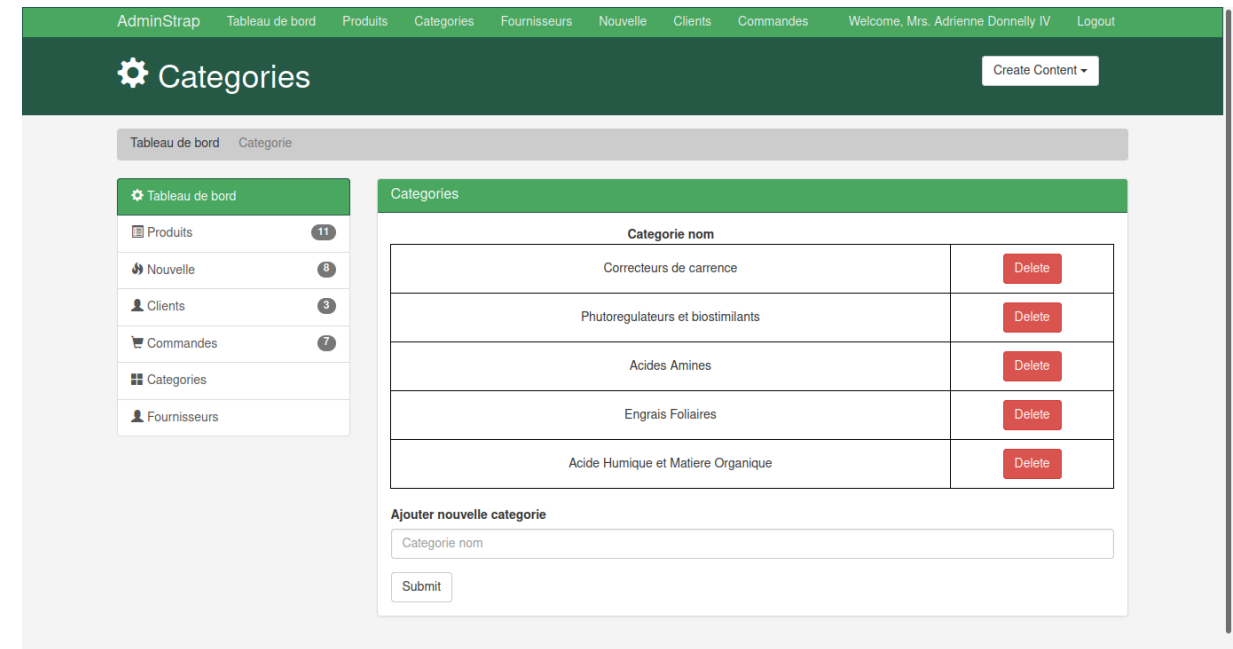

**Figure 18 page des catégories**

<span id="page-39-0"></span>Cette page affiche l'ensemble des catégories disponibles, chaque catégorie peut être supprimée avec une clique sur le bouton « Delete », elle contient aussi un formulaire pour ajouter des nouvelles catégories.

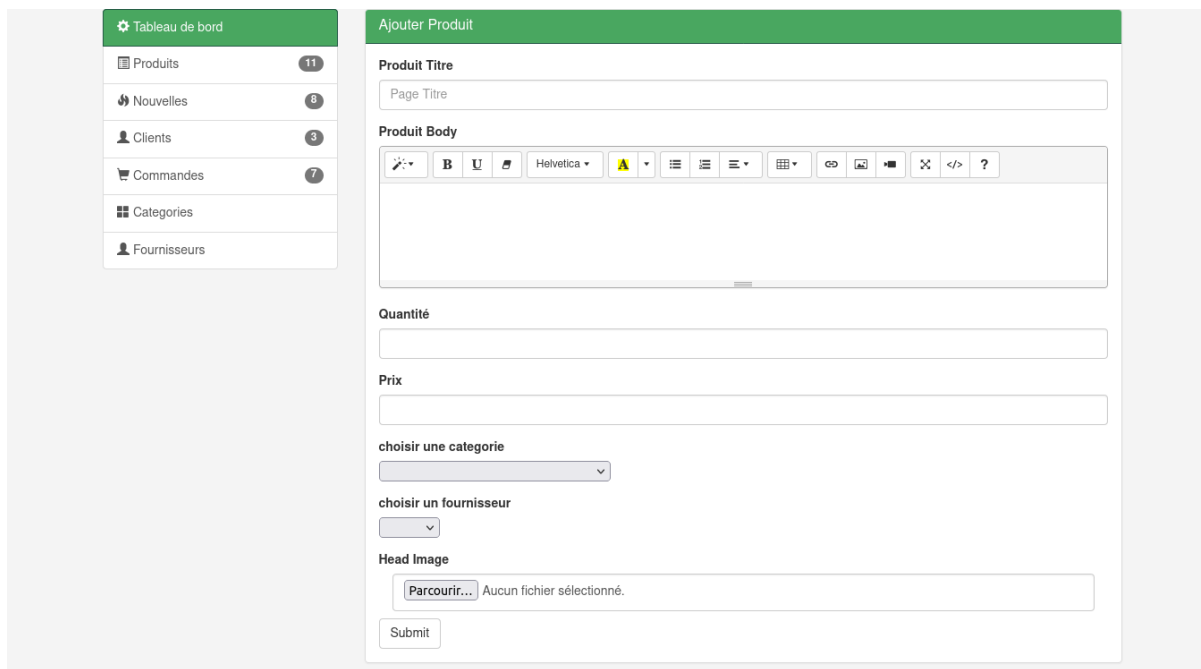

<span id="page-39-1"></span>**Figure 19 page de ajouter produit**

Cette page présente un formulaire pour ajouter un produit, l'administrateur doit remplir tous les champs qui caractérisent le produit (titre, description, quantité en stock, prix), puis il doit sélectionner la catégorie et le fournisseur, et parcourir l'image du produit.

En cliquant sur le bouton « Submit » le produit s'enregistre dans la base de données, et s'affiche sur le site web dans sa catégorie avec toutes les caractéristiques.

**2.2. Réalisation des interfaces du site « Agri RM »**

<span id="page-41-0"></span>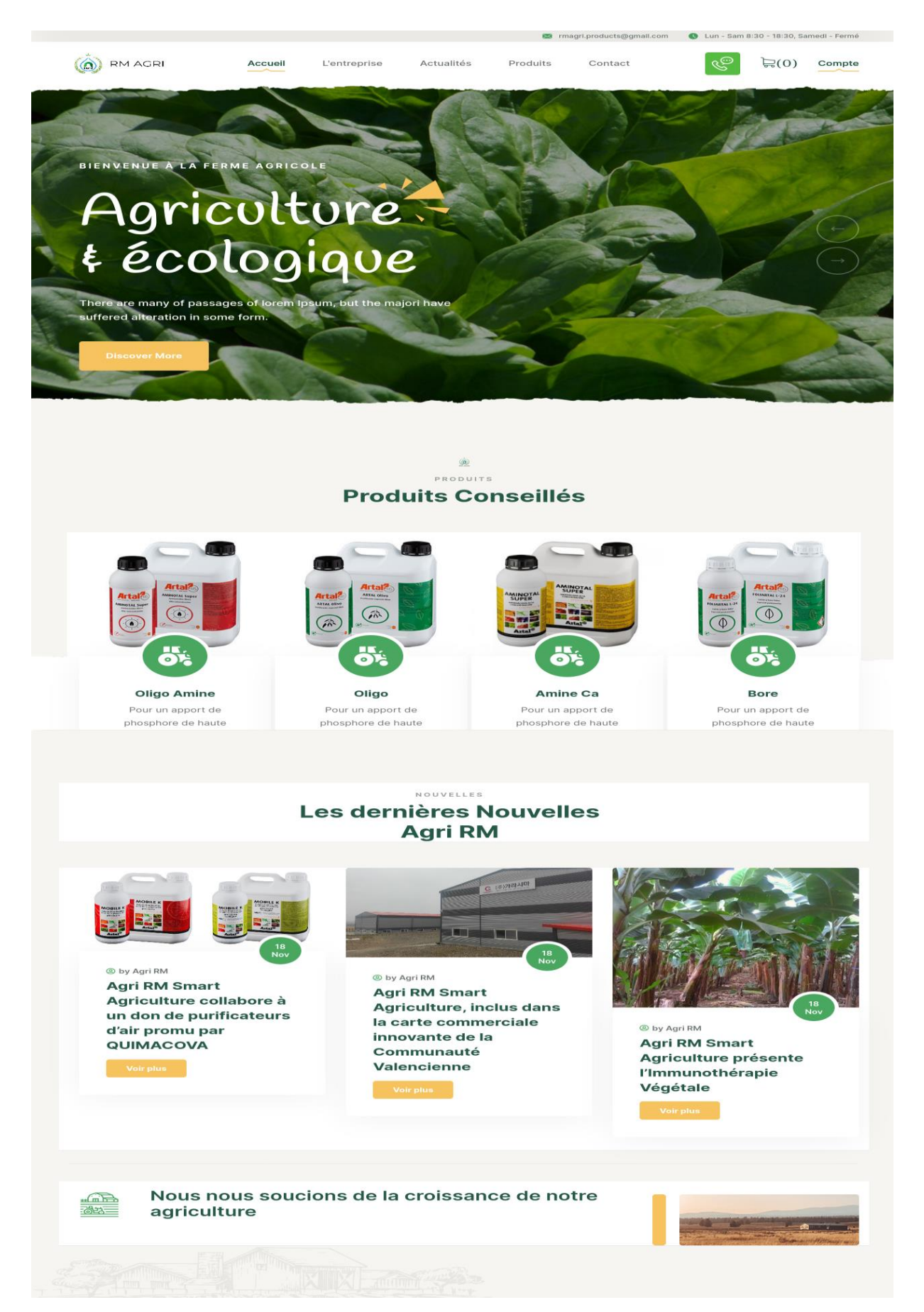

**Figure 20 page d'accueil du site**

C'est la page d'accueil qui s'affiche dès l'accès à notre site web, elle est constituée de deux parties principales :

- Une bannière publicitaire qui contient des animations donnant un flash sur la qualité des produits de l'entreprise pour l'agriculture.
- Une page principale qui contient l'affichage des produits classés par la moyenne des votes dans un panneau qui n'affiche que quatre produits, et les nouvelles les plus récentes dans un panneau qui n'affiche que trois nouvelles.

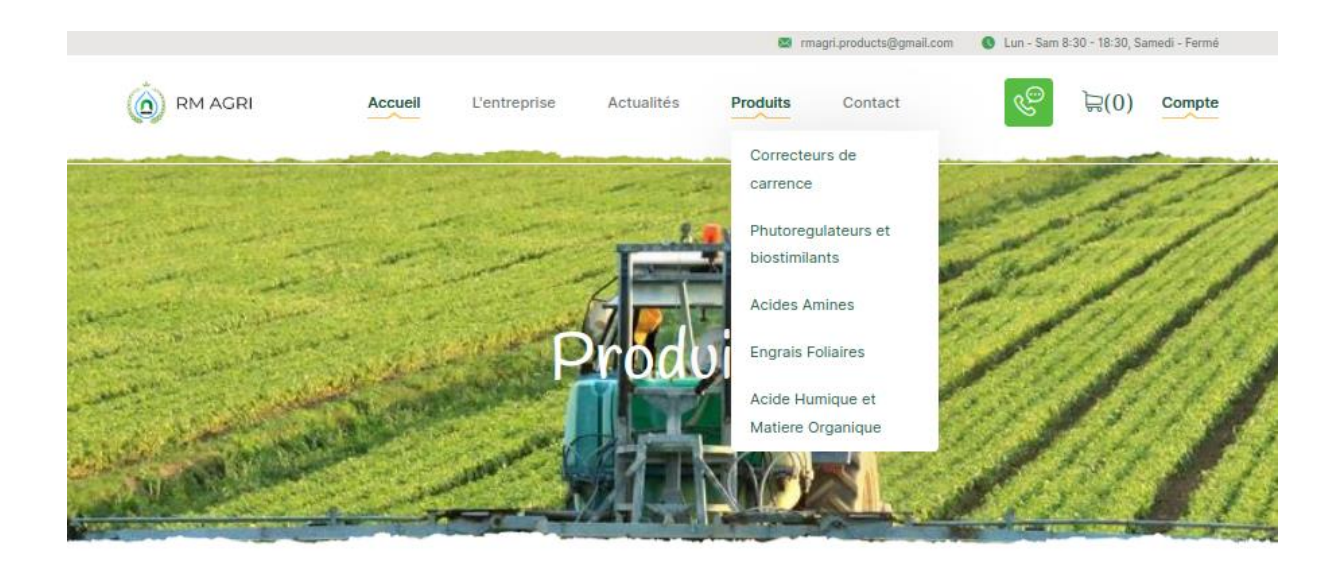

Produit recherche.

<span id="page-42-0"></span>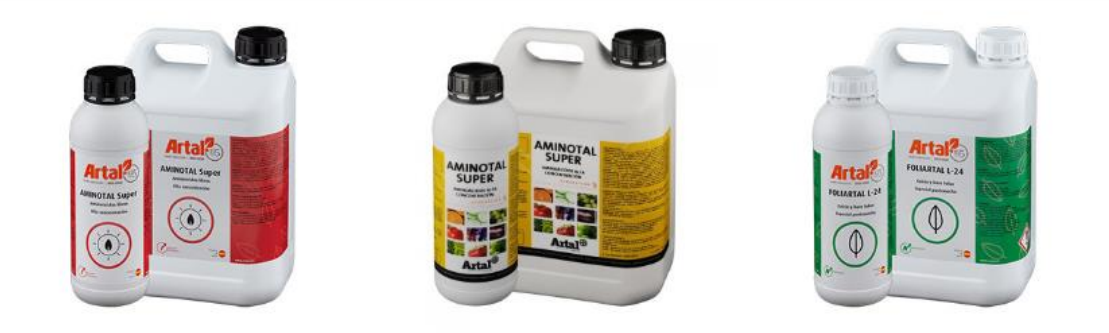

**Figure 21 page des produits**

C'est la page qui représente les produits de l'entreprise par catégorie, si le visiteur clique sur un produit, il se redirige vers une page qui contient les informations sur le produit avec le prix et un bouton « ajouter au panier ».

Cette page contient aussi un formulaire de recherche donnant aux visiteurs de notre site le choix de sélection des produits à afficher par nom du produit.

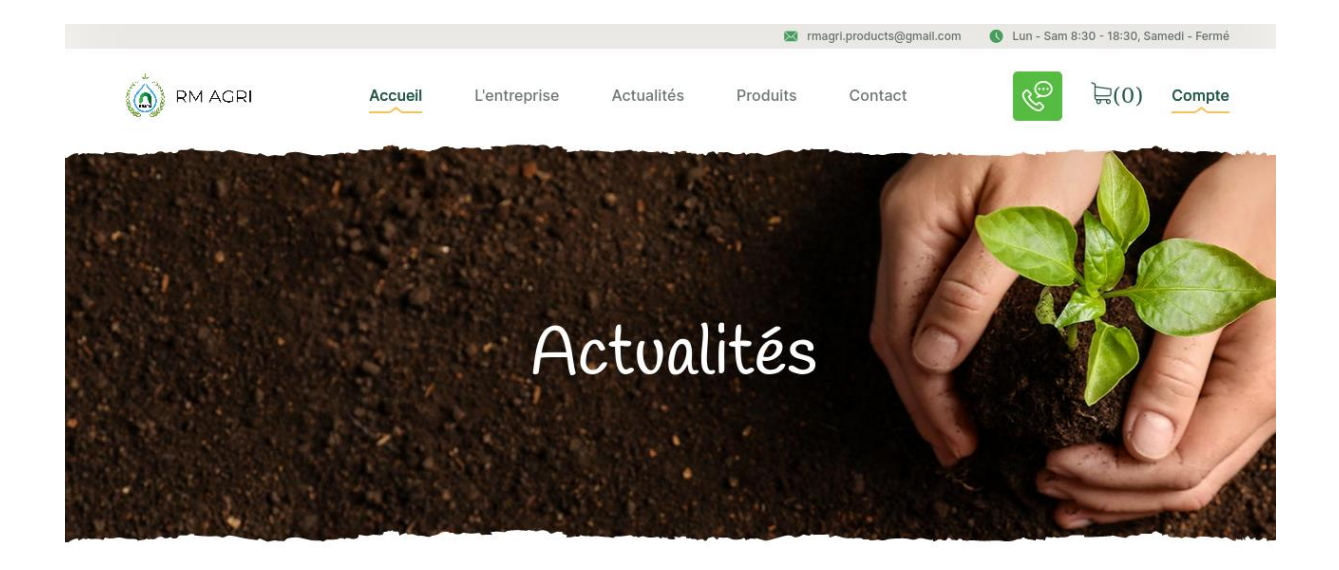

Actualités recherche...

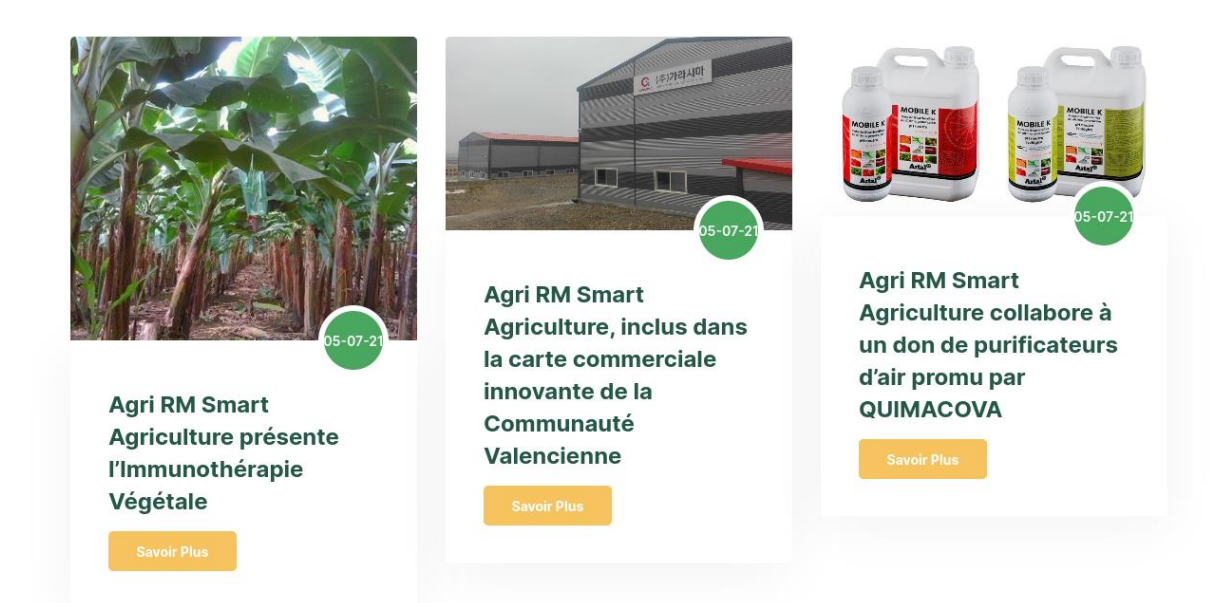

<span id="page-43-0"></span>**Figure 22 page des nouvelles**

Cette page contient les nouvelles de l'entreprise triées par date, chaque nouvelle s'affiche avec une image descriptive, le titre et un bouton « Savoir plus » qui redirige le visiteur vers une page qui représente la nouvelle avec plus de détails.

Cette page contient aussi un formulaire de recherche donnant aux visiteurs de notre site le choix de sélection des nouvelles à afficher par titre de nouvelle.

<span id="page-44-0"></span>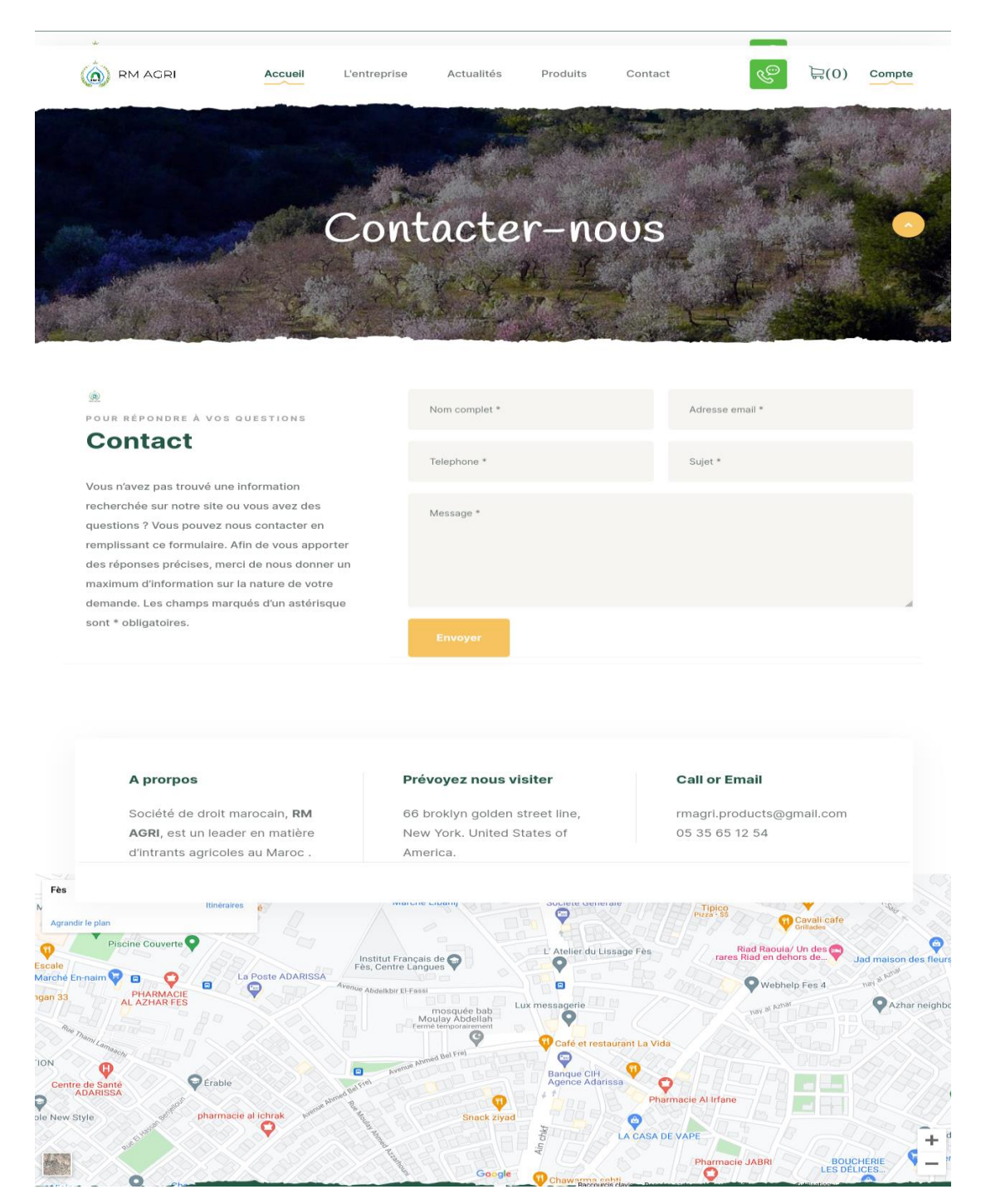

**Figure 23 page de contact**

Cette figure représente la page de contact, elle est constituée de deux parties principales :

- Un formulaire de contact, il est utilisé pour permettre l'interaction entre les visiteurs du site web et le web master, il permet au visiteur de demander des informations ou bien poser des questions sur des experts dans le domaine d'agriculture. Le visiteur doit remplir tous les champs du formulaire en respectant le format de l'adresse email et du téléphone, les champs vides et les insertions qui ne respectent pas le format seront refusées, et par suite un message d'erreur sera généré.
- Une carte qui représente la localisation de l'entreprise.

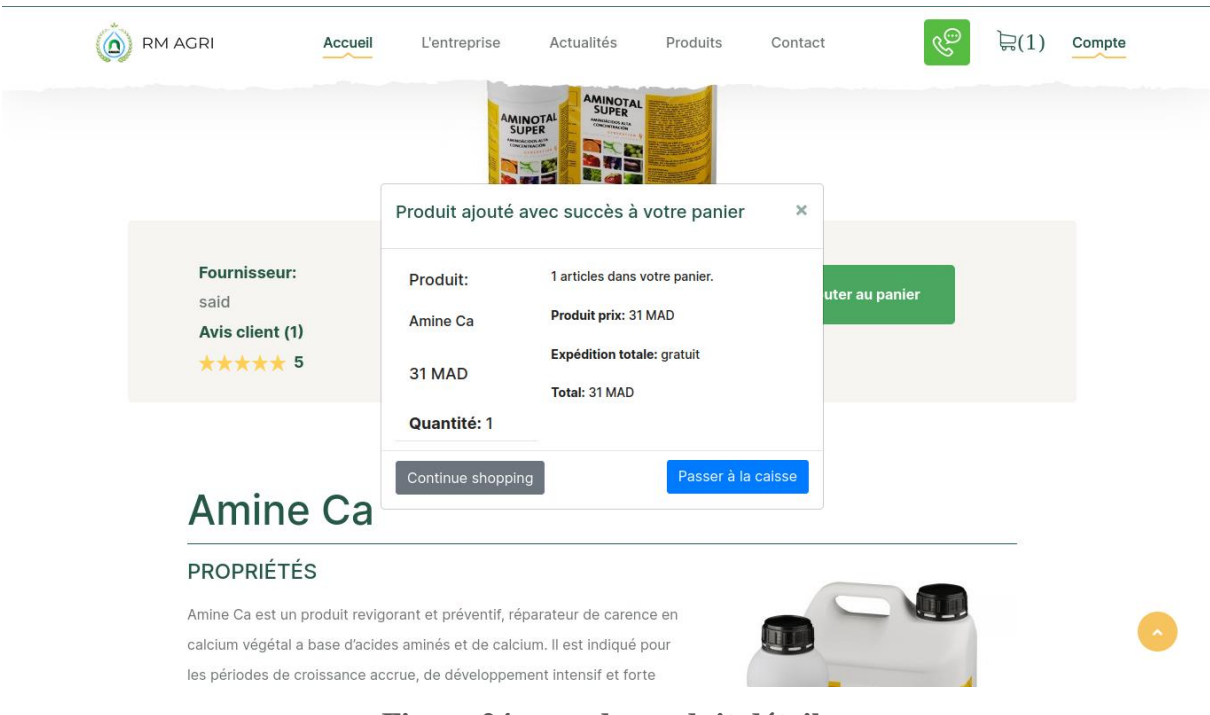

<span id="page-45-0"></span>**Figure 24 page de produit détails**

Cette figure représente la page de produit détails, il contient une grande image du produit centrée au milieu, le fournisseur, la catégorie, le prix, le nombre d'avis des clients avec la moyenne des avis et la description du produit.

Elle contient aussi un bouton « ajouter au panier », une fois le client ajoute le produit au panier, un panneau pop-up s'affiche contient les informations sur le produit, un bouton « continuer shopping » qui laisse le client ajouter d'autre produit, et un autre « Passer à la caisse » redirige vers une autre page pour finaliser la commande.

| $\left(\bigcirc\right)$ RM AGRI               | Accueil          | Actualités<br>L'entreprise                                   | Produits                   | Contact              | ۞<br>$\Box(3)$<br>Compte                           |  |  |
|-----------------------------------------------|------------------|--------------------------------------------------------------|----------------------------|----------------------|----------------------------------------------------|--|--|
| <b>Panier</b>                                 |                  |                                                              |                            |                      |                                                    |  |  |
| <b>CONFIRMER / COORDONNES / Merci</b>         |                  |                                                              |                            |                      |                                                    |  |  |
| Panier                                        |                  |                                                              |                            |                      | Passer                                             |  |  |
|                                               | Nom du produit   | Quntity                                                      | Prix                       | Retirer              | Nombre de produit 5.00                             |  |  |
|                                               | Amine Ca         | $\hat{\mathbf{v}}$<br>1                                      | 31 MAD                     | Delete               | Prix totale 147.00 MAD                             |  |  |
|                                               |                  |                                                              |                            |                      | Passer votre Commande                              |  |  |
|                                               | Byo K Amine      | $\vert$ 3<br>$\hat{\mathord{\hspace{1pt}\cdot}\hspace{1pt}}$ | <b>108 MAD</b>             | Delete               | <b>Suivant</b>                                     |  |  |
|                                               |                  |                                                              |                            |                      | Annuler La Commande                                |  |  |
|                                               | <b>BMo Amine</b> | $\hat{\mathrel{\smile}}$<br>1                                | 8 MAD                      | Delete               | <b>Annuler</b>                                     |  |  |
|                                               |                  |                                                              |                            |                      |                                                    |  |  |
| RM AGRI                                       |                  | Liens                                                        | <b>Derniers Actualités</b> |                      | Contact                                            |  |  |
| Recevez les dernières nouvelles et            |                  |                                                              |                            | <b>July 05, 2021</b> | $\binom{5}{1}$ 05 35 65 12 54                      |  |  |
|                                               |                  |                                                              |                            |                      |                                                    |  |  |
| opinions sur l'agriculture directement        |                  | > Produits<br>> Qui sommes nous                              |                            | Agri RM Smart Agricu |                                                    |  |  |
| dans votre boîte de réception, ainsi que      |                  | > Actualités                                                 |                            | <b>July 05, 2021</b> | X magri.products@gmail.com                         |  |  |
| les mises à jour de Agri RM.<br>Adresse email | $\rightarrow$    | > Contact                                                    |                            | Agri RM Smart Agricu | <b>Q</b> 08 quartier prince heritier Fes,<br>Maroc |  |  |
|                                               |                  |                                                              |                            |                      |                                                    |  |  |
|                                               |                  |                                                              |                            |                      |                                                    |  |  |

<span id="page-46-0"></span>**Figure 25 page du panier**

Cette figure montre la page du panier, cette dernière est constituée de deux parties principales :

- Un panneau sous forme d'un tableau contient les produits que le client a ajouté au panier avec le titre, la quantité, le prix multiplié par la quantité et un bouton pour supprimer le produit en cas de regret.
- Un panneau à droite donne l'information sur le nombre de produit et le prix total, plus que deux boutons le premier « suivant » redirige vers une page pour finaliser la commande, et le deuxième « Annuler » pour vider le panier et annuler la commande.

Dans le cas où un visiteur veut finaliser sa commande on lui affiche un panneau pop-up pour s'authentifier s'il a un compte, sinon il peut créer un compte et devenir client, et par suite passer sa commande.

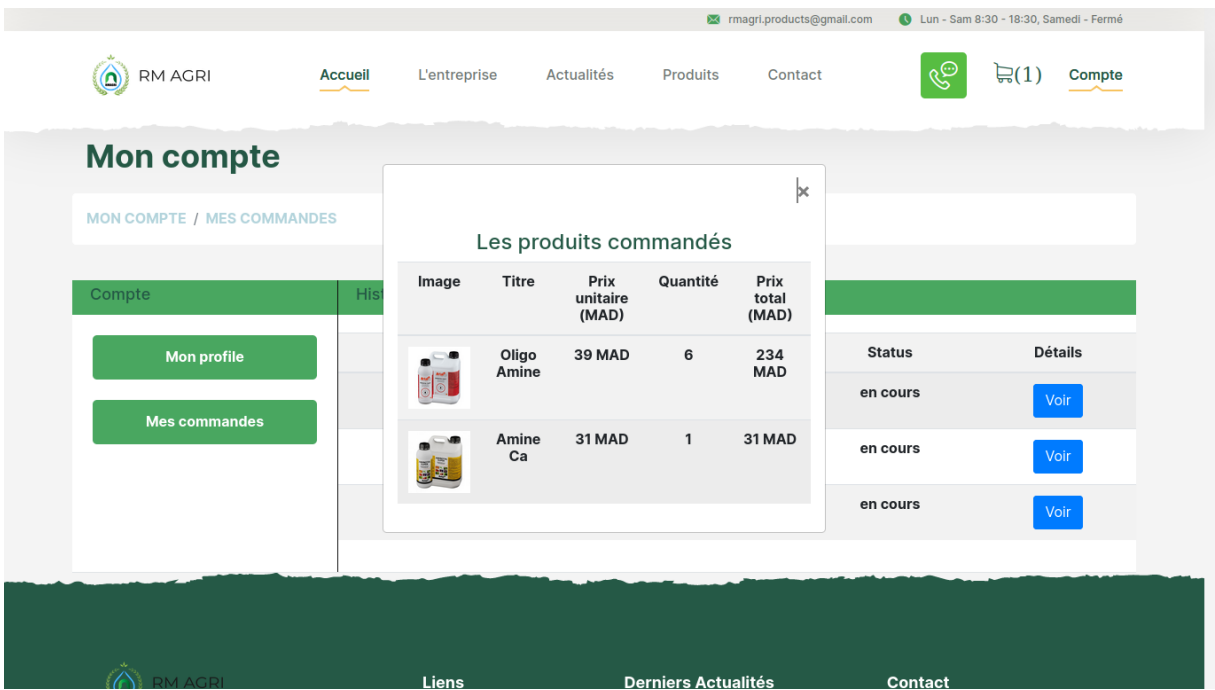

<span id="page-47-0"></span>**Figure 26 page de l'historique des commandes**

Cette page représente l'historique des commandes d'un client classé par date, elle contient les informations sur chaque commande (nom du client, prix total et le statut de la commande), plus d'un bouton « voir » qui affiche un panneau pop-up contient les produits commandés et ses informations.

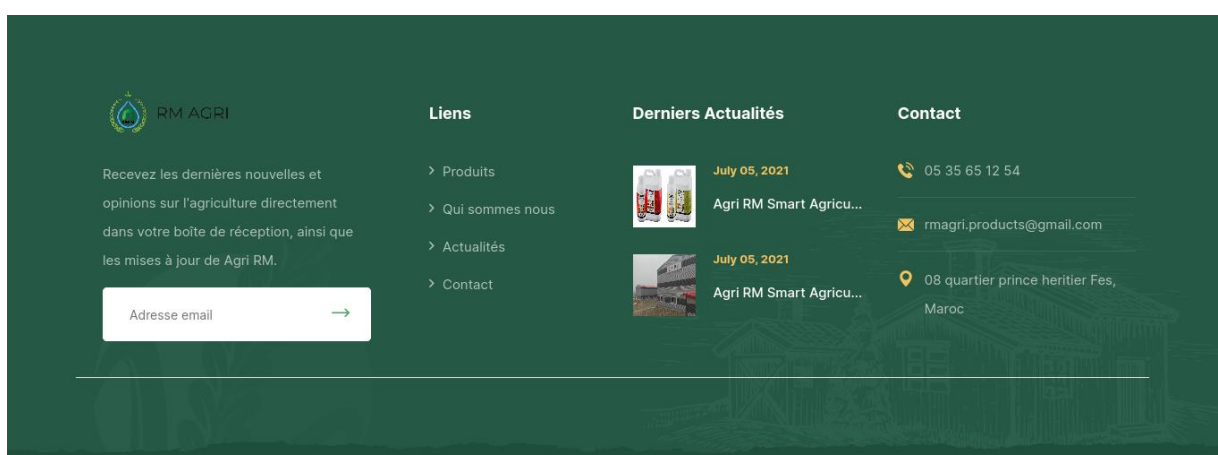

**Figure 27 pied de page du site**

<span id="page-48-0"></span>Cette figure représente le pied de page du site, ce dernier est constitué d'un formulaire pour suivre l'entreprise. Le visiteur peut suivre par email les nouvelles de l'entreprise, les soldes, les formations, etc. S'il fait le suivi pour la première fois, il reçoit un message de Bienvenue sur sa boite email, et si il insère un email déjà existe dans la base de données, un message d'erreur s'affiche pour lui informer que cet email est déjà utilisé.

Cette figure contient trois autres parties :

- Liens : Ils redirigent vers les pages principales.
- Dernières actualités.
- Les informations de contact (numéro de téléphone et adresse email) et la localisation de l'entreprise.

## **Conclusion et perspective**

Ce projet se dirige dans le cadre de notre mémoire de licence génie informatique, au sein de la faculté des sciences et techniques de Fès, pour le compte de la société Royale Marocain d'Agriculture.

Nous avons conçu et réalisé une application web de e-commerce, pour la vente en ligne des produits agricoles pour la société « RM Agri ». Pour cela nous avons utilisé les outils informatiques :

- Laravel 8
- VueJs
- Bootstrap
- Docker

Pour le moment le site e-commerce est presque terminé, il reste les points suivants :

- Déployer le site sur le web.
- Créer un service de paiement par carte bancaire (nécessite une discussion sur le marketing de la société).
- Faire une publicité sur les médias sociaux et les moteurs de recherches.
- Ajouter le filtre pour faciliter la recherche.

## **Webographie**

- **<https://laravel.com/>**
- **<https://vuejs.com/>**
- **<https://getbootstrap.com/>**
- **<https://github.com/>**
- **<https://stackoverflow.com/>**
- **<https://fr.wikipedia.org/wiki/Portail:Informatique>**
- **[https://fr.wikipedia.org/wiki/Cycle\\_de\\_d%C3%A9veloppement](https://fr.wikipedia.org/wiki/Cycle_de_d%C3%A9veloppement)**
- [https://www.youtube.com/results?search\\_query=laravel+8](https://www.youtube.com/results?search_query=laravel+8)